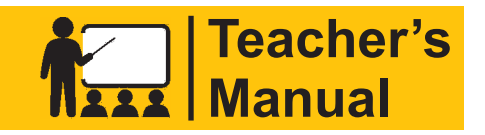

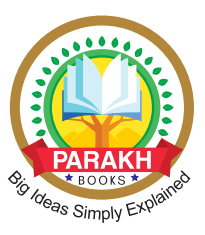

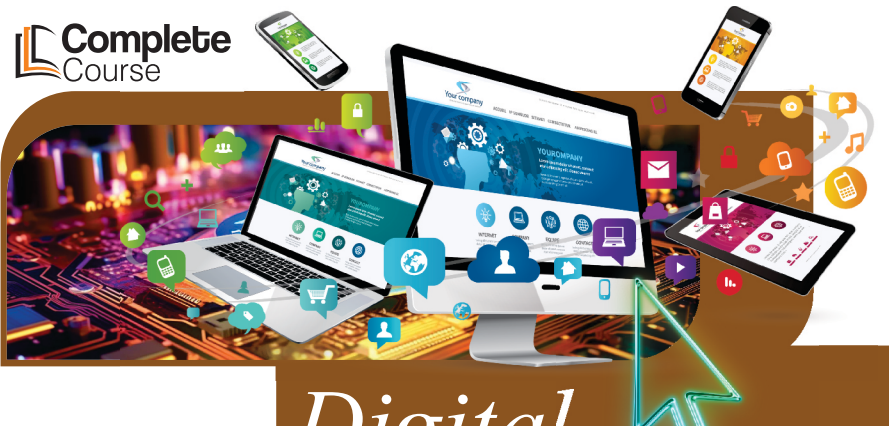

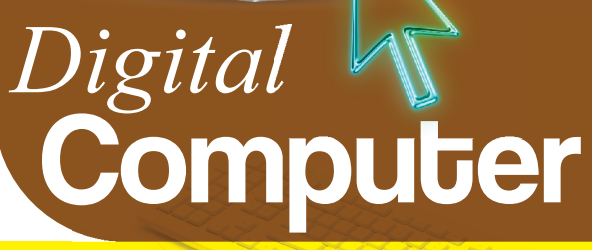

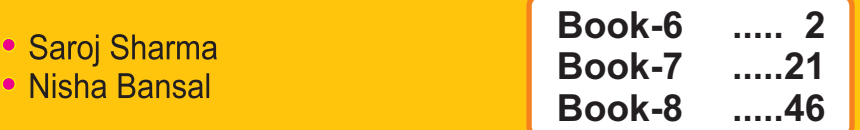

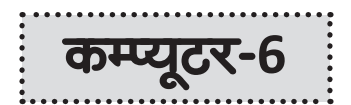

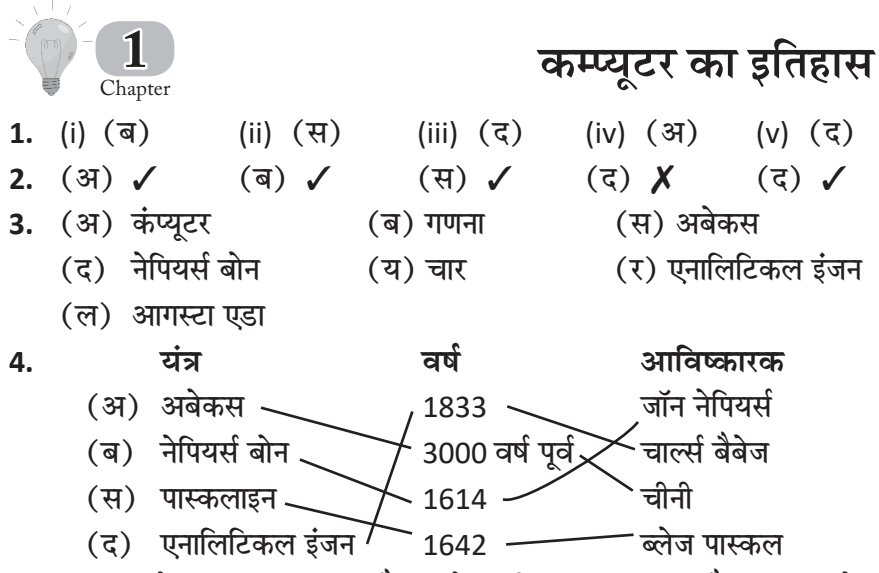

- (अ) अबेकस एक प्रकार का कैलकुलेटर ही माना जा सकता है। इसका प्रयोग 5. करना बहुत ही सरल है। अबेकस आज से तीन हजार वर्ष पूर्व के चीन (China) में प्रयोग लाया जाता था।
	- (ब) नेपियर्स बोन के अविष्कारक का नाम जॉन नेपियर है जो एक प्रसिद्ध गणितज्ञ थे।
	- (स) पास्कलाइन- सन् 1642 में फ्राँस के गणितज्ञ ने इस यान्त्रिक गणना करने वाले यंत्र का आविष्कार किया। यह यंत्र जोड व घटा कर सकता था। पास्कल ने इस यंत्र का आविष्कार अपने पिता की सहायता के लिए किया था जो कि एक कार संग्राहक (Tax Collector) थे। इस यंत्र में कुछ दाँतेदार पहिये लगे हुए थे जो कि गीयर्स से जुड़े थे। प्रत्येक पहिया भिन्न-भिन्न स्थानीय मानों (जैसे– इकाई, दहाई, सैकड़ा आदि) के लिए था। प्रत्येक पहिये पर 0-9 तक अंक थे। जब एक पहिया 9 तक घूम जाता था तो स्वत: ही अगला पहिया एक अंक घूमता था।
	- चार्ल्स बैबेज ने एनालिटिकल इंजन का अविष्कार किया। यह एक ऐसा  $(5)$ यंत्र था जो गणना के साथ-साथ संग्रह भी कर सकते थे। इस प्रकार यह आधुनिक कंप्यूटर का आधार बना।

बैबेज के एनालिटिकल इंजन में चार मुख्य भाग थे–

(i) डाटा व माध्यमिक परिणाम संग्रहीत करने के लिए संग्रह क्षमता।

- (ii) गणितीय गणना करने के लिए एक मिल।
- (iii) डाटा डालने के लिए पंचकार्ड (इनपुट)
- (iv) परिणाम प्राप्त करने के लिए एक अलग भाग (आउटपुट)।
- (य) संसार के प्रथम प्रोग्रामर का नाम एडा (ADA) रखा गया।

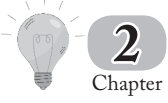

## कम्प्यूटर-एक परिचय

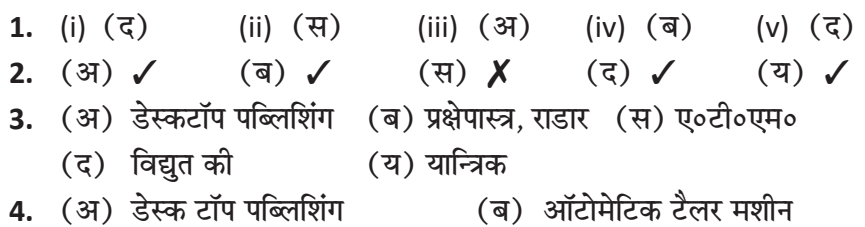

- 5. (अ) मानव व कम्प्यूटर में बहुत से अन्तर हैं–
	- 1. मानव अपने आसपास के वातावरण से बहुत कुछ सीख सकता है परन्तु कम्प्यूटर नहीं। कम्प्यूटर केवल दिए गए निर्देशों के अनुसार कार्य करने में ही सक्षम है। यद्यपि आजकल ऐसे कम्प्युटरों के निर्माण के प्रभावी प्रयास हो रहे हैं जो स्वयं सोच-समझकर परिस्थिति के अनुसार निर्णय ले सकें एवं परिस्थितियों तथा दुसरों से सीख भी सकें। इसका उदाहरण यंत्र-मानव (Robot) हैं।
	- 2. मानव के कार्य करने की गति एवं क्षमता की एक सीमा होती है। परन्तु कम्प्यूटर असीमित समय तक कार्य कर सकता है। इसके अतिरिक्त समान समय में एक कम्प्यूटर किसी मानव की तुलना में बहुत अधिक कार्य करता है।
	- 3. मानव को कार्य करने के लिए ऊर्जा भोजन से मिलती है जो वो दिन में सामान्यत: तीन बार करता है। इसके पश्चात् मानव से कहीं भी कार्य करवा सकते हैं। कम्प्यूटर को भी कहीं भी रख सकते हैं परन्तु इसे चलाने के लिए विद्युत ऊर्जा की अटूट उपलब्धता चाहिए। वैसे आजकल बैटरी से चलने वाले कम्प्यूटर भी हैं परन्तु ये अभी अधिक प्रयोग में नहीं हैं। क्योंकि ये सामान्य कम्प्यूटरों से महँगे हैं।
- 4. कम्प्यूटर द्वारा कार्य करने पर त्रुटि की सम्भावना भी नहीं रहती। मानव द्वारा त्रुटि सम्भव है परन्तु कम्प्यूटर तभी त्रुटि करता है जब उसे गलत निर्देश दिये जायें। इसके अतिरिक्त मनुष्य को कार्य करते समय भूख, प्यास एवं थकान का अनुभव होता है, जिससे कार्य की निरन्तरता प्रभावित होती है। मनुष्य को साप्ताहिक एवं त्योहारों पर अवकाश भी चाहिए। परन्तु कम्प्यूटर बिना थके, भूख व प्यास से प्रभावित हुए बिना <u>घण्टों एवं कई दिनों तक लगातार कार्य कर सकते हैं।</u>
- (ब) कम्प्यूटर के विभिन्न उपयोग निम्न प्रकार से है–
	- (i) व्यापार में बहुत से रिकॉर्ड, आँकडे एवं सूचनाएँ आदि के लिए कम्प्यूटर का उपयोग होता है।
	- (ii) सेना के विभिन्न हथियारों एवं उपकरणों में कम्प्यूटर का प्रयोग होने लगा है।
	- (iii) कम्प्यूटर आज के आधुनिक बैंको की आवश्यकता बन चुका है।
	- (iv) कम्प्यूटर की सहायता से हम मौसम की भविष्यवाणी भी कर सकते हैं।
	- (v) कम्प्यूटर की सहायता से हम किसी भी नई चीज को सरलतापूर्वक सिखा सकते हैं।
- (स) **डेस्क टॉप पब्लिशिंग (Desk Top Publishing, DTP)– आजकल** सभी पत्रिकाएँ, समाचार पत्र, पुस्तकें, कॉमिक्स इत्यादि को कम्प्यूटरों की सहायता से डिजाइन किया जाता एवं छापा जाता है। यहाँ तक कि ये पुस्तक जो आप पढ़ रहे हैं कम्प्यूटर की सहायता से छापी गयी हैं।
- (द) **सेना में कम्प्यूटर–** सेना के विभिन्न हथियारों एवं उपकरणों में कम्प्यूटर का प्रयोग होने लगा है। जैसे आजकल के प्रक्षेपास्त्र सैकड़ों-हजारों किलोमीटर दूर भी अपना चिहन ठीक-ठीक ढूँढ लेता है। राडार (RADAR)में प्रयोग किये जाने से राडार से हम अपने शत्रु एवं शत्रु विमानों की घुसपैठ का पता लगा सकते हैं।
- (य) **मौसम की भविष्यवाणी-** कम्प्यूटर की सहायता से हम मौसम की भविष्यवाणी भी कर सकते हैं। इस कार्य में कम्प्युटर की तीव्र गति से गणना करने की क्षमता का प्रयोग होता है। मौसम की भविष्यवाणी करने के लिए हम निम्न सिद्धान्त का प्रयोग करते हैं–

इसके लिए उस स्थान के कुछ दिन पीछे का तापमान, नमी (आर्द्रता), वर्षा आदि सूचनाएँ कम्प्यूटर में डाली जाती हैं तथा इसके पश्चात् कम्प्यूटर पिछले सौ अथवा दो सौ वर्ष के रिकॉर्ड से उन सूचनाओं को मिलाता है। इस आधार पर कि जब ऐसा मौसम किसी दिन रहा था तो अगले दिन कैसा मौसम था। इस कार्य को कम्प्यूटर द्वारा करना काफी सरल है परन्तु कई मानव इसे पूरे दिन में सफलतापूर्वक नहीं कर सकते हैं।

- (र) **शिक्षा के क्षेत्र में कम्प्यूटर-** कम्प्यूटर की सहायता से किसी भी नई चीज को सरलतापूर्वक सिखा सकते हैं। इसमें ध्वनि एवं चित्रों का तालमेल भी महत्त्वपूर्ण है। कई प्रोग्राम इस तरह से बनाए जाते हैं कि जिसमें अध्यापक की सहायता की आवश्यकता नहीं होती। इसमें अनेक प्रकार के प्रश्नोत्तर भी होते हैं जिन से विषय की गहराइयों को आसानी से समझा जा सकता है।
- (ल) संचार के क्षेत्र में कम्प्यूटर- कम्प्यूटर के द्वारा हम सूचनाओं का आदान-प्रदान भी कर सकते हैं। इसके लिए कम्प्यटरों को टेलीफोन लाईनों से जोडा जाता है। टेलीफोन द्वारा हम केवल आवाज को एक स्थान से दूसरे स्थान तक पहुँचा सकते हैं परन्तु कम्प्यूटर तो चित्र, सूचनाएँ, पत्र (ई-मेल), दस्तावेज, आदि भी पहुँचा सकते हैं। टेलीफोन लाईनों द्वारा जुड़े कम्प्यूटर के तंत्र को इन्टरनेट (Internet) भी कहते हैं।

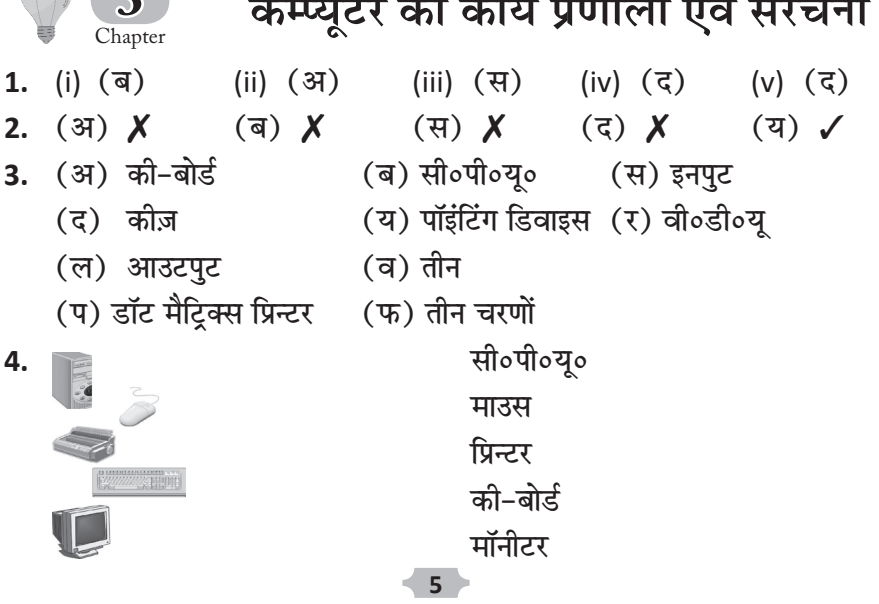

 $\bullet$ 

- 5. (अ) की-बोर्ड (Key-Board)– यह कुछ सीमा तक टाइपराइटर के समान ही होता है। परन्तु उसकी तुलना में बटन बहुत अधिक हैं। यह सर्वप्रथम प्रयोग किये जाने वाला इनपुट उपकरण है।
	- (ब) की-बोर्ड के विभिन्न भाग निम्नलिखित है–
		- (i) एल्फान्युमेरिक-की (ii) न्यूमैरिक-की पैड
		- (iii) फंक्शन-की (iv) ऐरो-की
		- (v) कंट्रोल-की
	- (स) माउस एक इनपुट उपकरण है।
	- (द) मॉनीटर दो प्रकार के होते हैं- 1. मोनोक्रॉम मॉनीटर, 2. रंगीन मॉनीटर।
		- 1. मोनोक्रॉम मॉनीटर (Monochrome Monitor)- यह श्वेत व श्याम टी०वी० के समान होता है। इसका आजकल बहुत सीमित प्रयोग किया जा रहा है।
		- 2. रंगीन मॉनीटर (Colour Monitor)– यह रंगीन टी०वी० के समान होता है। इसमें सभी वस्तुएँ अपने वास्तविक रंग में दिखाई देती हैं। आजकल इसी का प्रचलन दिखाई पडता है।
	- (य) **प्रिन्टर (Printer)–** प्रिन्टर कई प्रकार के होते हैं–
		- (i) डॉट मैटिक्स प्रिन्टर- यह सबसे अधिक प्रयोग में लाया जाने वाला प्रिन्टर है। यह सस्ता होता है तथा इसके द्वारा की गई छपाई पर बहुत खर्च नहीं आता है। परन्तु यह आवाज बहुत करता है तथा इसकी छपाई की गुणवत्ता बहुत अच्छी नहीं है। इसमें छपाई के लिए प्रिन्टर द्वारा छोटे-छोटे बिन्दुओं का प्रहार स्याही के रिबन पर किया जाता है। जिससे शब्द, अंक व चित्र रिबन के नीचे लगे कागज पर आ जाते हैं।
		- (ii) इंकजैट प्रिन्टर- इस प्रिन्टर में प्रिन्ट हेड एक स्प्रेगन (पिचकारी) की भाँति कार्य करता है तथा स्याही की फुहार द्वारा अक्षर व अंक छपते हैं। यद्यपि इस प्रकार छपाई की गुणवत्ता डॉट मैटिक्स प्रिन्टर से अधिक होती है परन्तु इसके द्वारा छपाई में लागत बहुत आती है।
		- (iii) लेज़र प्रिन्टर- यह आज के समय में उपलब्ध सर्वश्रेष्ठ प्रिन्टर है। यद्यपि इसकी कीमत सर्वाधिक है परन्तु छपाई की कीमत काफी कम होती है। इसकी गुणवत्ता भी सर्वश्रेष्ठ है।
- (र) सी०पी०य० के निम्न कार्य हैं–
	- (i) प्रोसेंसिग युनिट- यह कम्प्युटर की मुख्य प्रोसेंसिग इकाई होती है जो विभिन्न कार्यों को प्रोसेस करती है।
	- (ii) केश मेमोरी- यह तेजी से एक्सेस होने वाली मेमोरी होती है जो प्रोसेसर को तेजी से डाटा तक पहुँचाती है।
	- (iii) कंटोल युनिट- यह प्रोसेसर के आपरेशन को नियन्त्रित करती है और उपयोगकर्ता के इनपुट का प्रोसेसिंग करती है।
- (ल) "B" का कार्य हमारे द्वारा दिए गए इनपुट परिणाम को संग्रहित करना होता है। इसे ही स्मृति कहते है।

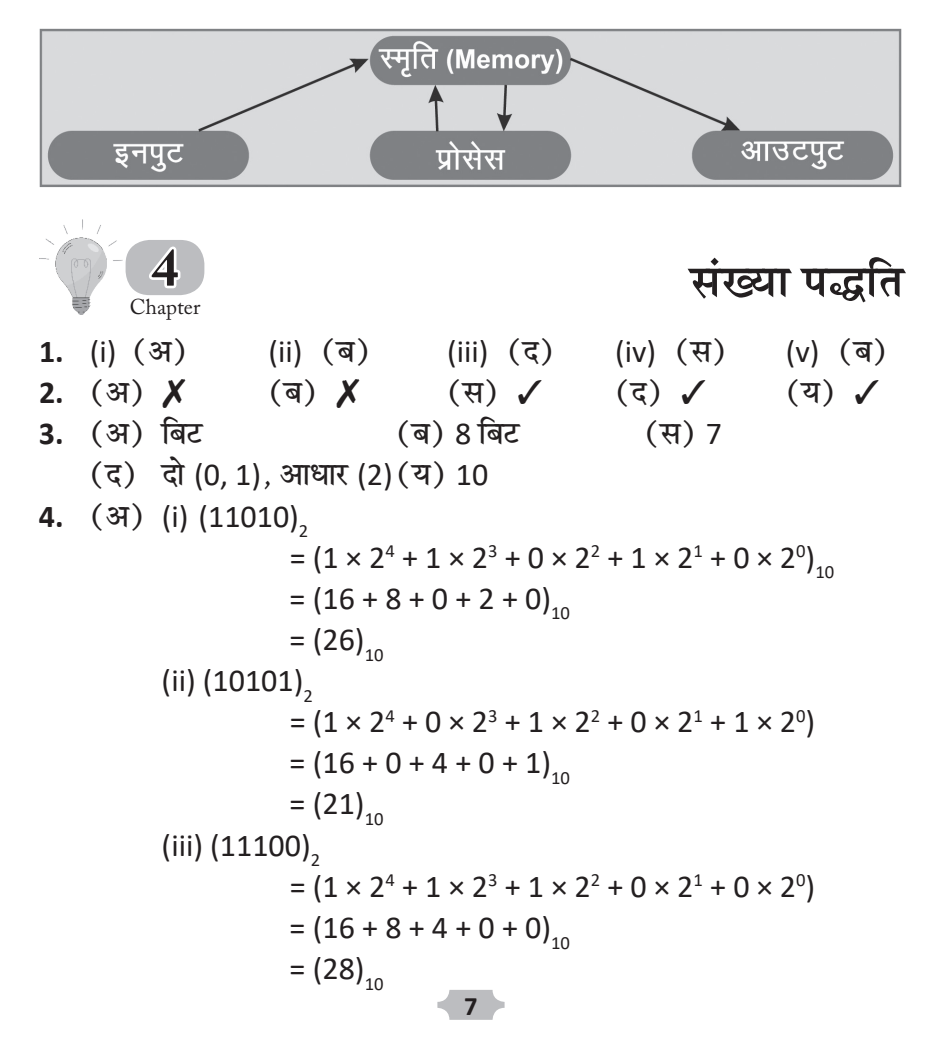

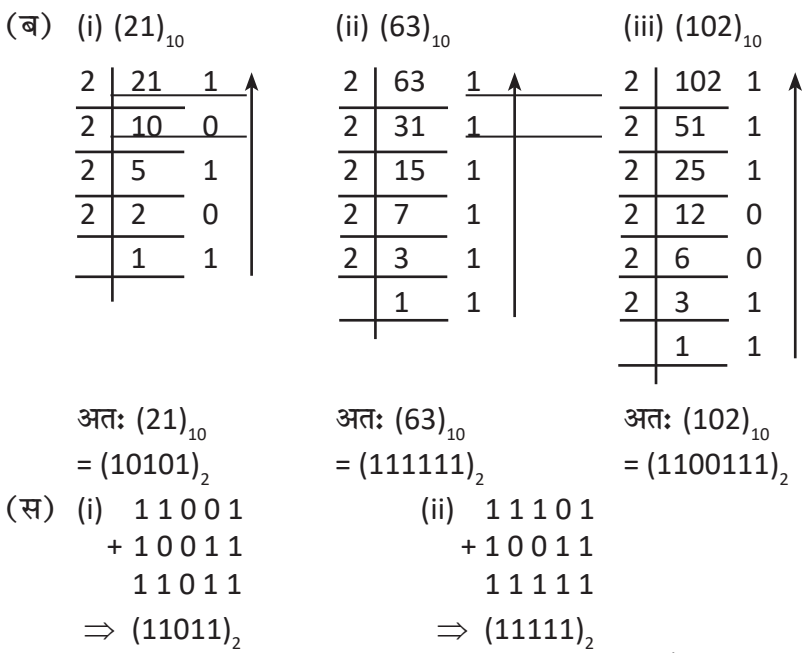

- 5. (अ) कम्प्युटर केवल एक विशेष प्रकार की भाषा को समझता है यह भाषा दो अंकों से मिलकर बनती है  $0$  तथा  $1$ ।
	- (ब) बाइनरी संख्या प्रणाली एक गणितीय प्रणाली है जो दो ही संख्याओं, 0 और 1, का उपयोग करती है ये संख्याएँ कम्प्यूटर में डिजिटल रूप में प्रदर्शित करने के लिए इस्तेमाल होती हैं।
	- (स) दशमलव संख्या प्रणाली में संख्याओं का अर्थात् रेखांकन दस के आधार पर होता है। इसमें संख्याएँ 0 से 9 तक की होती हैं और हर अंक का अपना स्थानीय मुल्य होता है; जैसे कि दस का एक, सौ का दस, हजार का सौ आदि।
	- (द) **बिट (Bit)–** यह शब्द बाइनरी डिजिट को संक्षिप्त करके बनाया गया है। एक बिट 0 या 1 हो सकता है, जो कि विद्युत के उपस्थित होने अथवा न होने को दर्शाता है। **बाइट (Byte)-आठ बिटों के समूह को बाइट कहते हैं। बाइट कम्प्यूटर** पर संग्रहण की सबसे छोटी इकाई होती है। इसकी अन्य बडी इकाइयाँ भी प्रयोग में लाई जाती हैं; जैसे-किलोबाईट, मेगाबाईट इत्यादि।
	- (य) कम्प्यूटर का परिचालन केवल दो संकेतों द्वारा होता है-विद्युत धारा की उपस्थिति (ओन) इसे 1 से दिखाते हैं अथवा अनुपस्थिति (ओंफ) इसे 0 से दिखाते हैं। इस संख्या पद्धति को **बाइनरी संख्या पद्धति** कहते हैं।

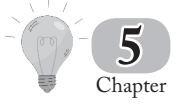

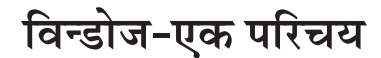

- **1.** (i) (अ) (ii) (ब) (iii) (स) (iv) (द) (v) (स) **2.** (अ) √ (ब) √ (स) √ (द) √ (य) √ **3.** (अ) स्क्रॉल बार (ब) GUI (स) आइकन
	- (द) डेस्कटॉप
- 4. (अ) Character User Interface (ब) Graphical User Interface
- **5.** (अ) **ऑपरेटिंग सिस्टम–** वे सॉफ्टवेयर्स, जिनकी सहायता से कम्प्यूटर कार्य करने की स्थिति में आता है **ऑपरेटिंग सिस्टम सॉफ्टवेयर्स** कहलाते हैं। ऑपरेटिंग सिस्टम विभिन्न एप्लीकेशन सॉफ्टवेयर्स एवं कम्प्यूटर हार्डवेयर्स के मध्य सम्बन्ध स्थापित करता है। इसके बिना कम्प्यूटर अपूर्ण है। इसे कम्प्यूटर कि आत्मा भी कहा जा सकता है।
	- (ब) **ऑपरेटिंग सिस्टम के प्रकार-** निर्देश देने के तरीके के अनसार ऑ परेटिंग सिस्टम दो प्रकार के होते हैं–

 1. **keâjskeäšj Ùetpej Fbšjheâsme (Character User Interface, CUI)—** इस प्रकार के ऑपरेटिंग सिस्टम में निर्देश टाइप करके देते हैं। इस प्रकार के ऑपरेटिंग सिस्टम का उदाहरण एम० एस०-डॉस है। इस प्रकार के ऑ परेटिंग सिस्टम में यह दोष है कि इसमें सभी प्रकार के निर्देश याद रखने पडते हैं।

#### 2. **«eeefheâkeâue Ùetpej Fvšjhesâme (Graphical User Interface, GUI)—**

- G Graphical efÛe\$eelcekeâ
- U User **Wall प्रयोग करने वा**ला
- I Interface सम्पर्क

इस प्रकार हम कह सकते हैं कि वह ऑपरेटिंग सिस्टम जिसका प्रयोग चित्र आधारित इंटरफेस द्वारा किया जाता है, **जी०यू०आई०** कहलाता है। इसमें हमें कमाण्ड्स टाइप करने की आवश्यकता नहीं होती केवल माउस की सहायता से विभिन्न प्रोग्राम चलाये अथवा बन्द किये जा सकते हैं।

(स) करेक्टर यूजर इंटरफेस में, उपयोगकर्ता को पाठ में जानकारी प्रदान की जाती है, जैसे कि कमांड पंक्ति, अनुच्छेद, या पंक्तियाँ। ग्राफिकल यूजर इंटरफेस उपयोगकर्ता को विजुअल रूप में जानकारी प्रदान करता है, जैसे कि बटन. चित्र और अन्य ग्राफिकल तत्व।

- (द) वह ऑपरेटिंग सिस्टम जिसका प्रयोग चित्र आधारित इंटरफेस द्वारा किया जाता है, जी०य०आई० कहलाता है। इसमें हमें कमाण्डस टाइप करने की आवश्यकता नहीं होती केवल माउस की सहायता से विभिन्न प्रोग्राम चलाये अथवा बन्द किये जा सकते हैं।
- (य) विंडोज एक ऑपरेटिंग सिस्टम है। विंडोज का उपयोग लगभग सभी व्यक्तिगत कप्यूटरों में होता है। इसका विकास माइक्रोसॉफ्ट कॉर्पोरेशन ने किया है।
- (र) (i) **क्लिक–** माउस का मुख्य काम क्लिक करना है यानी माउस बटन को दबाना। आप माउस प्वाइंटर को डेस्कटॉप पर ले जाकर माउस के बाएँ बटन को दबाते हैं और उसे छोडते हैं। इसी क्रिया को क्लिक कहते हैं। (ii) <mark>डबल क्लिक–</mark> क्लिक करने के कार्य को यदि जल्दी–जल्दी लगातार दो बार कर दिया जाए तो इसे **डबल क्लिक** कहते हैं। कुछ प्रोग्रामों को चलाने के लिए डबल क्लिक करना आवश्यक होता है।
	- (iii) **डैग करना–** डैग करने का अर्थ होता है खींचना। जब आप माउस के बाएँ बटन को दबाए हुए माउस प्वाइंटर को एक स्थान से दूसरे स्थान पर ले जाते हैं तो इसे ड्रैग करना कहते हैं।

(ल) विंडो के विभिन्न भाग टास्कबार, स्टार्ट मेन्यू, कंटोल पैन आदि है।

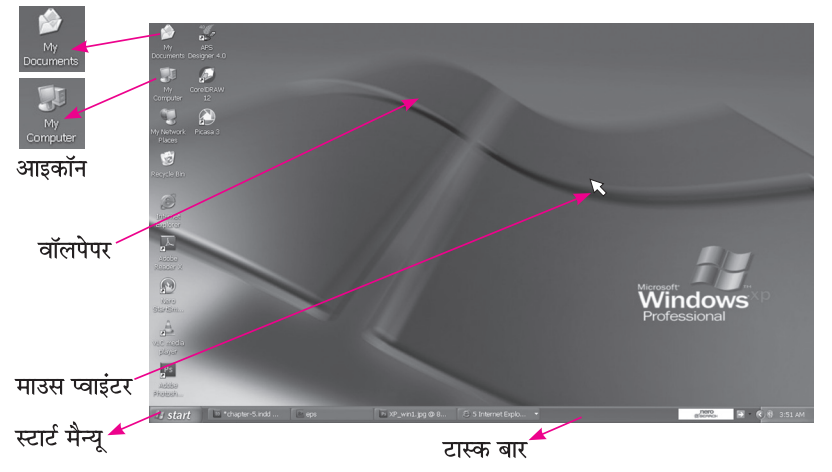

(व) एम॰एस॰ पेंट प्रोग्राम एक डाईंग प्रोग्राम है। इसकी सहायता से आप विभिन्न चित्र आदि बना सकते हैं। पेंट प्रोग्राम ग्रीटिंग कार्ड, निमंत्रण पत्र आदि बनाने में भी उपयोगी है। इसकी सहायता से रंग आदि भरकर. प्रिन्टर पर प्रिन्ट आउट भी ले सकते हैं।

- 6. (अ) आइकॉन- डेस्कटॉप पर छोटे-छोटे चित्रों के रूप में प्रतीक होते हैं। इन्हें आइकॉन कहा जाता है। इनके ऊपर डबल क्लिक करके किसी प्रोग्राम को प्रारम्भ करने के लिए होता है। इस प्रकार हमें कमाण्ड को टाइप नहीं करना पडता तथा विंडोज ऑपरेटिंग सिस्टम सरलतापूर्वक प्रयोग किया जा सकता है।
	- (ब) वॉलपेपर- कम्प्युटर की स्क्रीन पर डेस्कटॉप पर बैकग्राउण्ड में कोई चित्र हो सकता है। यह इस प्रकार से है कि जैसे आप अपना घर सजाने के लिए दिवारों पर चित्र लगाते हैं, उसी प्रकार हम कम्प्यूटर के डैस्कटॉप को आकर्षक बनाने के लिए भी चित्र लगा सकते हैं।
	- (स) टास्क बार- यह एक आयताकार क्षेत्र है जो डेस्कटॉप के निचले भाग में लम्बाई में होता है। इसके कई भाग हैं। सबसे दाएँ भाग पर समय देख सकते हैं। एकदम बाएँ स्टार्ट बटन होता है। जिस पर क्लिक करने से स्टार्ट मैन्यु खुलता है। इसके साथ ही कुछ प्रोग्राम में आइकॉन होते हैं। जिन पर क्लिक करके हम प्रोग्राम को जल्दी खोल सकते हैं। बीच में जो सबसे बड़ा भाग होता है उस पर बड़ी विन्डो को छोटा करके बटन के रूप में रख सकते हैं।
	- (द) **माउस प्वाइंटर-** यह तीर के समान एक चिह्न होता है। माउस को हिलाने पर यह भी डेस्कटॉप पर गति करता है। इसकी सहायता से हम आइकॉन पर क्लिक कर सकते हैं।

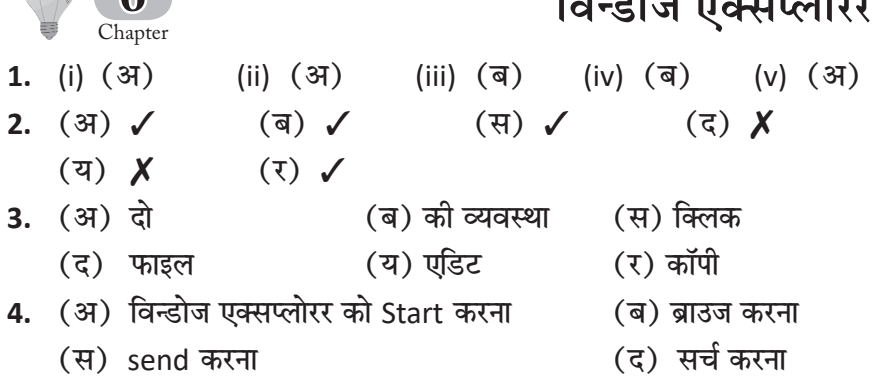

 $\sqrt{6}$ 

5. (अ) Windows Explorer कम्प्यूटर सॉफ्टवेअर है जो माइक्रोसॉफ्ट Windows (Microsoft Windows) ऑपरेटिंग सिस्टम में इस्तेमाल होता है यह आपको फाइलें और फोल्डर्स को ब्राउज़ करने और प्रबंधित करने की सुविधा प्रदान करता है।

- (ब) Edit Menu का उपयोग करके निम्नलिखित कार्य कर सकते है:
	- (i) कट, कॉपी और पेस्ट करें।
	- (ii) अनुच्छेदों और फाइलों को कॉपी करें और पेस्ट करें।
	- (iii) चयनित आइटमों को हटाए या अनचेक करें।
	- (iv) चयनित आइटमों को अनुक्रमित करें।
	- (v) चयनित आइटमों को फाइलों में डाले या अन्य फोल्डरों में हटाएँ।
- (स) **फाइल (File)**

फाइल एक प्रकार की जानकारी का संग्रह है। यहाँ पर फाइल का मतलब फाइल कवर से नहीं है। उदाहरण: जैसे-टेलीफोन डाइरेक्टरी नाम, पता व नंबर संग्रह करती है. अत: टेलीफोन डाइरेक्टरी एक फाइल हो सकती है। फाइल मुख्य रूप से दो प्रकार की होती हैं-

1. **डाटा फाइल (Data File)–** डाटा फाइल सूचनाओं को आँकड़ों (Record) के रूप में संग्रह करके रखती है। जैसे-विद्यार्थियों के नाम. रोल नम्बर, परीक्षा में प्राप्ताँक आदि संग्रह करके रख सकते हैं।

2. **प्रोग्राम फाइल (Program File)–** प्रोग्राम फाइल में किसी कम्प्यूटर भाषा में लिखे निर्देशों को क्रियान्वित करने के लिए किया जाता है।

## **फोल्डर (Folder)**

विन्डोज का विकास डॉस पर चलने वाले प्रोग्रााम से प्रारम्भ हुआ, इसलिए उसमें सूचना के भंडारण की व्यवस्था डॉस से लगभग ज्यों-की-त्यों अपना ली गई। डॉस की तरह विन्डोज में भी डिस्क पर सूचना का भंडारण फाइलों के रूप में ही किया जाता है, और फाइलों के समूहों को डाइरेक्टरियों में रखा जाता है, परन्तु विन्डोज में डाइरेक्टरी को फोल्डर (Folder) कहा जाता है।

(द) ब्राउज करना (Browsing)

डॉस में किसी भी फाइल तक पहुँचने के लिये उसका परा मार्ग टाइप करना होता है। विन्डोज XP में इसकी विधि सरल है। किसी फोल्डर में क्या है यह देखने के लिये विंडो पर बाएँ भाग में उसकी आइकन पर क्लिक कीजिये। ऐसा करते ही वह फोल्डर खुल जायेगा और उसके अन्दर के फोल्डरों व फाइलों की सूची दाहिनी ओर के भाग में दिखाई देने लगेगी।

यदि उसके अन्दर के किसी फोल्डर को खोलना चाहते हैं तो पहले + चिन्ह पर क्लिक करके उसकी सूची खोल लीजिये, और फिर वांछित फोल्डर के आइकन पर क्लिक कीजिये। आप दाहिने भाग में प्रदर्शित फोल्डर पर डबल-क्लिक करके भी इस क्रिया को कर सकते हैं। इस विधि से आप किसी भी फाइल तक पहुँच

सकते हैं। फाइलों को ढूँढ निकालने की इस विधि को ब्राउज (Browse) करना कहते हैं।

(य) "Cut" कमाण्ड का उपयोग किसी आइटम को कटौती करके उसे किसी अन्य स्थान पर स्थानांतरित करने के लिए होता है। "COPY" कमाण्ड का उपयोग किसी आइटम की प्रतिलिपि बनाने के लिए होता है. ताकि आप उसे एक या अधिक स्थानों पर पेस्ट कर सके। "Paste" कमाण्ड का उपयोग किसी आइटम को कटौती या प्रतिलिपि किए हुए आइटम को एक नये स्थान पर पेस्ट करना होता है।

<u>बेसिक भाषा</u> Chapter **7** 1. (i) (ब) (ii) (ब) (iii) (स) (iv) (अ)  $(v)$   $(\exists i)$   $(vi)$   $(\exists i)$   $(vii)$   $(\exists i)$   $(viii)$   $(\exists i)$ **2.** (अ)  $\checkmark$  (ब)  $\checkmark$  (स)  $\checkmark$  (द)  $\checkmark$  (य)  $\checkmark$ **3.** (अ) यू०एस०ए०, 1965 (ब) आरम्भ (स) प्रोग्राम (द) एल्गोरिथम (य) बेसिक, विजुएल बेसिक (र) letter (ल) END (व) डबल कोटेशन **4.** (अ) प्रोग्राम– कम्प्यूटर को दिए गए निर्देशों के समूह को हम प्रोग्राम कहते हैं। (ब) बेसिक भाषा का आविष्कार जॉन कैमेरी तथा थॉमस ई॰ कुर्टज ने किया। (स) बेसिक भाषा की विशेषताएँ निम्नलिखित है–

- (i) सरलता- यह एक सरल और समझने में आसान भाषा है जो नए प्रोग्रामर्स को सीखने में मदद करती है।
- (ii) इंटरप्रीटेड– बेसिक भाषा को इंटरप्रटिट द्वारा सीधे अनुप्रयोग किया जा सकता है, जिससे की उसे कम्पाइल करने की जरूरत नहीं होती।
- (iii) वेर्बल स्टेटमेंट्स– बेसिक भाषा में कोडिंग में शब्दों का प्रयोग किया जाता है, जैसे- "PRINT", "INPUT", "IF", "THEN" आदि।
- (द) बेसिक भाषा में पाँच प्रकार के करेक्टर प्रयोग में लाए जाते है–
	- (i) अक्षर (Alphabetic Characters)
	- (ii) संख्याएँ (Numbers)
	- (iii) विशेष अक्षर (Special Characters)
	- (iv) रिलेस्टट (Relational Operators)
	- (v) लोजिकल ऑपरेटर्स (Logical Operators)
- (Ùe) Beginner's All Purpose Symbolic Instruction Code
- (र) कॉंस्टैंट (Constant) कॉंस्टैंट वे हैं जिनके मान पूरे प्रोग्राम में नहीं बदलते हैं। यह दो प्रकार के होते हैं–
	- (i) स्ट्रिंग String जैसे– ''INDIA'', ''DELHI'' आदि।
	- (ii) न्युमेरिक (Numeric) जैसे, 4, –36

**वैरिएबल्स (Variables)– वैरीएबल वो डाटा है, जिसको कोई डाटा** वैल्यू दिया जाता है और इस डाटा को उसके वैरीएबल के नाम से प्रयोग करते हैं। वैरीएबल का नाम रखने के लिए हम 40 करेक्टर तक प्रयोग में ला सकते हैं। यह दो प्रकार के होते हैं–1. न्यूमैरिक वैरीएबल। 2. स्ट्रिंग वैरीएबल।

- (ल) वैरीएबल प्रयोग करने के नियम–
	- (i) वैरीएबल का नाम किसी वर्ण से प्रारम्भ होता है: जैसे-AJAY, V 17 आदि।
	- (ii) स्ट्रिंग वैरीएबल के अंत में डॉलर; \$ का चिह्न प्रयोग करना चाहिए: जैसे- A\$, Name  $\$$  आदि।
	- (iii) कछ आरक्षित शब्दों का प्रयोग किसी वैरीएबल को नाम देने के लिए नहीं करना चाहिए; जैसे- AUTO, CLS, NEW आदि।
- (व) **LET निर्देश–** यह की-वर्ड वैरीएबल का मान निर्धारित करने के लिए प्रयोग किया जाता है। सिन्टैक्स $-$  LET X = 10 यहाँ पर X वैरीएबल है तथा 10 न्यूमैरिक स्थिरांक है। इसके अतिरिक्त LET की सहायता से गणना भी की जा सकती है।
- (प) RUN निर्देश- यह कमाण्ड वर्तमान प्रोग्राम को चलाने का काम करता है। इस कमाण्ड को की-बोर्ड पर F2 नामक फंक्शन की दबाकर भी प्राप्त किया जा सकता है।

उदाहरण में Run निर्देश प्रोग्राम को चलाने के लिए प्रयोग किया गया है। (फ) LIST निर्देश- यह एक बहुत ही उपयोगी निर्देश है। इसके कई प्रयोग हैं जो अलग-अलग सिन्टैक्स से निर्देशित होते हैं। केवल LIST ऐन्टर करने से पुरा प्रोग्राम मैमोरी से स्क्रीन पर आ जाता है। यदि हमें कोई विशेष पंक्ति देखनी है तो LIST <Line No> देना पड़ेगा जैसे LIST <30> 30 LET  $C = A * B$ यदि हम LIST 30-टाइप करें तो पंक्ति संख्या 30 से आगे तक का पूरा प्रोग्राम आ जायेगा। 30 LET  $C = A * B$ 40 PRINT C **50 FND** इसके अतिरिक्त LIST-30 प्रोग्राम को प्रारम्भ से पंक्ति संख्या 30 तक दिखाएगा। 10 LET A =  $500$ 20 LET  $B = 100$  $30$  IFT  $C = A * B$ यदि आपने प्रोग्राम को टाइप करते समय आगे-पीछे टाइप कर दिया है तो केवल LIST ऐन्टर करते ही प्रोग्राम की पंक्तियाँ बढते हुए क्रम में व्यवस्थित हो जाएँगी। फ्लोचार्ट Chapter

1. (i)  $(3)$ (ii)  $($  द) (iii) (अ) (iv) (ब) (v) (स)  $(\overline{q})$   $\checkmark$  $\setminus$  (37)  $\chi$  (ह)  $\mathcal{N}$  (स) (य) ✔  $2.$ (ब) समचतुर्भुज (स) आउटपुट 3. (अ) सात (य) प्रवाह (र) चित्रात्मक, फ्लोचार्ट (द) स्पष्टता (ल) अमेरिकन नेशनल स्टैण्डर्ड इंस्टीट्युट  $15 -$ 

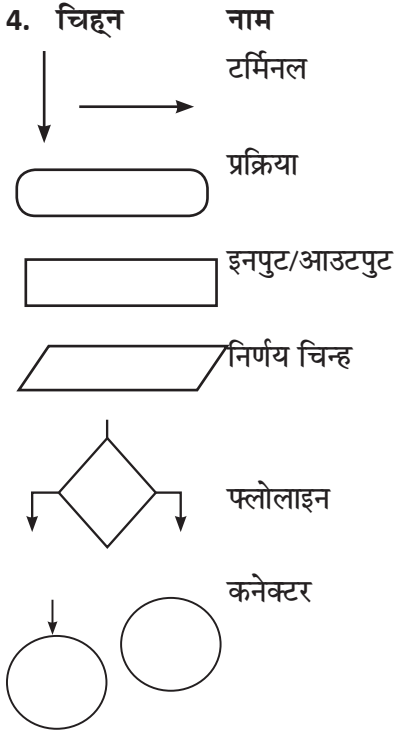

उपयोग

प्रत्येक फ्लोचार्ट "START" से प्रारम्भ होता है तथा "END" अथवा "STOP" पर अंत होता है। इस चिह्न का प्रयोग प्राप्त किए गए इनपट पर प्रक्रिया करने में करते हैं।

इनपुट/आउटपुट इनपुट/आउटपुट पूरे फ्लोचार्ट में कहीं भी प्रयोग कर सकते हैं।

> समचतर्भज वाले आकार को निर्णय चिह्न कहते हैं। इसमें एक प्रश्न होता है जिसका उत्तर हाँ या ना में देना होता है।

यह तीर के चिहन के समान होती है। यह फ्लोचार्ट के प्रवाह को प्रदर्शित करती है। किन्हीं विशेष परिस्थितियों में प्रोग्रामर के लिए एक ही पृष्ठ में फ्लोचार्ट को समाप्त करना सम्भव नहीं होता अत: फ्लोचार्ट का शेष भाग अगले पृष्ठ पर चला जाता है।

- (अ) कम्प्युटर प्रोग्रमिंग एक ऐसी प्रक्रिया है जिसमें कोड लिखना शामिल होता 5. है जिसका उद्देश्य किसी सॉफ्टवेअर प्रोग्राम, एप्लिकेशन या कम्प्यूटर पर एक विशिष्ट क्रिया करना होता है। यह कोड निर्देश प्रदान करता है कि डिवाइस को कैसा प्रदर्शन करना चाहिए। एक प्रोग्रामर का काम इन निर्देशों को लिखना है, जिसमें सॉफ्टवेअर प्रोग्राम, ऐप या कम्प्यूटर को सफलतापूर्वक संचालित करने के लिए उपयोग किए जाने वाले कोड का निर्माण और परीक्षण करना शामिल है। 1843 में. चार्ल्स बैबेज और एडा लवलेस ने पहली प्रोग्रामिंग भाषा बनाई।
	- (ब) किसी भी समस्या को हल करने के लिये हम विचार करते हैं इसे **तर्क** (Logic) कहते हैं।
	- (स) हमें तर्क के सही प्रकार से विकास के लिये निम्न चरणों से गुजरना पड़ता है–
		- (i) समस्या को सही प्रकार से समझना।
		- (ii) प्रोग्राम का मॉडल (चरणबद्ध प्रक्रिया) तैयार करना। इसे एल्गोरिथम (Algorithm) कहते हैं।
- (iii) दूसरे चरण में तैयार किये मॉडल को त्रुटिरहित करने के लिये जाँचना।
- (iv) किसी भी प्रोग्रामिंग भाषा में एल्गोरिथम के चरण लिखना। इसे कोडिंग (Coding) कहते हैं।
- (v) प्रोग्राम को बार-बार चलाकर उसकी गलतियों को ठीक करना।
- (vi) प्रोग्राम की व्याख्या लिखना। इसे डॉक्यूमैन्टेशन कहते हैं। इससे किसी व्यक्ति को प्रोग्राम आसानी से समझ में आ जाता है। भले ही उसके सामने प्रोग्राम न लिखा गया हो।
- (द) एल्गोरिथम- एल्गोरिथम एक निर्दिष्ट क्रम जिसे किसी समस्या का हल ढूँढने के लिए इस्तेमाल किया जाता है। यह कम्प्यूटर प्रोग्रामिंग में उपयोग किया जाता है ताकि समस्या का समाधान सम्भव हो सके।
- (य) किसी समस्या के हल के विभिन्न पदों का चित्रात्मक प्रस्तुतीकरण को फ्लोचार्ट (प्रवाह चित्र) कहा जाता है। इसके द्वारा क्रमबद्धता एवं प्रवाह सही प्रकार से प्रदर्शित कर सकते हैं। फ्लोचार्ट को बनाने के लिये विभिन्न क्रियाओं के लिये भिन्न-भिन्न चित्रात्मक चिह्न होते हैं। इसमें हल का प्रवाह दिखाने के लिए तीर के चिह्न का प्रयोग होता है। फ्लोचार्ट की सबसे बड़ी विशेषता है कि यह भाषा से मुक्त होता है इसके द्वारा समस्या का क्रमबद्ध एवं तार्किक हल प्रदर्शित करने के लिये हम किसी भी भाषा का प्रयोग कर सकते हैं।

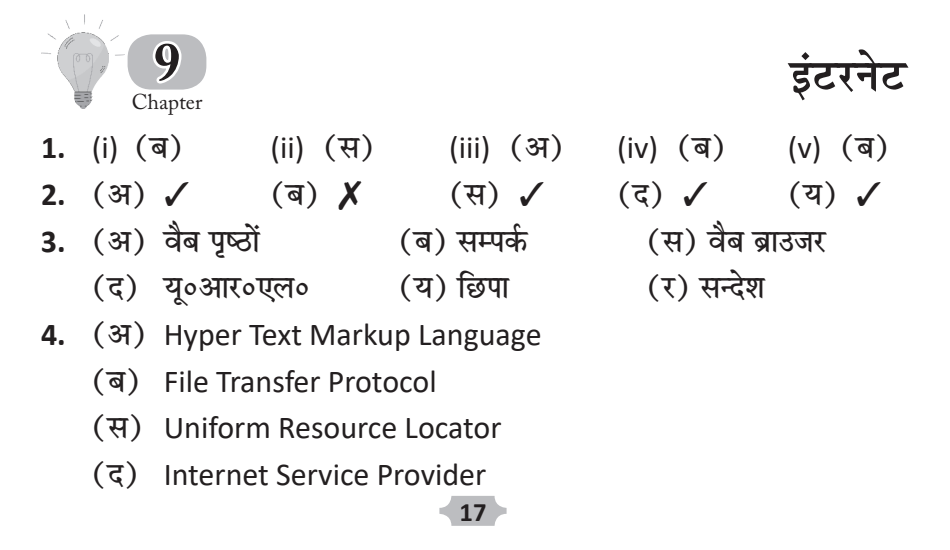

- 5. (अ) इंटरनेट (Internet)- इंटरनेट अलग-अलग कम्प्यूटर नेटवर्कों को मिलाकर बना एक विश्वव्यापी नेटवर्क है। इसमें प्रत्येक कम्प्यूटर नेटवर्क किसी दूसरे कम्प्यूटर नेटवर्क से एक ऐसे माध्यम के द्वारा जुड़ा होता है, जिससे सूचनाओं व चित्रों का आदान-प्रदान किया जा सकता है।
	- (ब) इंटरनेट के लाभ (Advantage of Internet)
		- (i) इंटरनेट के द्वारा हमें अपने देश व विदेश में किसी भी संदेश के आदान–प्रदान की सुविधा मिलती है।
		- (ii) इंटरनेट पर आज नौकरी के लिये आवेदन करना आसान हो गया है।
		- (iii) इंटरनेट पर फिल्म देखते हैं, गेम खेलते हैं और संगीत भी सुन सकते हैं।
		- (iv) इंटरनेट के माध्यम से आज सम्पर्ण विश्व में व्यापार करना आसान हो गया है।
		- (y) आप विभिन्न देशों में अपने नेट के मित्र बना सकते हैं। नेट से बने मित्रों से जब हम बाते करते हैं तो उसे चैटिंग कहते हैं।
		- (vi) इंटरनेट के द्वारा हम किसी भी स्थान, टेक्नोलॉजी, साहित्य, क्रिकेट, म्यूजियम, मौसम, फैशन– शो इत्यादि की जानकारी प्राप्त कर सकते हैं।
		- (vii) इंटरनेट का प्रयोग करके आप खरीदारी भी कर सकते हैं। आप उस सामान की सूची मंगवा सकते हैं जो आप खरीदना चाहते हैं तथा आप अपने मॉनीटर पर ही एक डिपार्टमेंटल स्टोर में रखे सामान को देख भी सकते हैं।
	- (स) इंटरनेट का प्रयोग करते समय सावधानी (Caution using Internet) जब भी आप इंटरनेट का प्रयोग करते हैं तो कुछ खास नियमों को ध्यान में रखना चाहिए जैसे-
		- (i) कभी भी अत्यन्त लम्बी अथवा अनावश्यक मेल नहीं भेजनी चाहिए।
		- (ii) कभी भी यूजर की आज्ञा के बिना उसके एकाउन्ट के साथ छेड़खानी नहीं करनी चाहिए।
		- (iii) कभी भी अनुचित साइटों को नहीं खोलना चाहिए।
		- (iv) कभी भी गलत शब्दों का प्रयोग नहीं करना चाहिए।
		- (v) अपने मेल एकाउन्ट के विषय में हमेशा सही सूचनाएँ प्रदान करें।
	- (i) वर्ल्ड वाइड वैब (World Wide Web : WWW)– वर्ल्ड वाइड  $(5)$ वैब इंटरनेट पर उपलब्ध एक महत्वपूर्ण सेवा है। यह हाइपरटेक्स्ट का प्रयोग करता है। इसमें लाखों विभिन्न प्रकार की सूचनाओं का एक संग्रहित पेज होता है। यह सूचना किसी भी विषय के संबंध में

हो सकती है: जैसे– प्रकृति, विज्ञान, इतिहास, कम्प्युटर, देश तथा मनोरंजन आदि। इन सूचनाओं को कम्प्यूटरों पर वैब साइटों में वैब पेजों के रूप में रखा जाता है।

- (ii) **वेबसाइट (Website)–** वेबसाइट किसी खास विषय पर वेब पृष्ठों का एक संग्रह होता है। एक वैबसाइट में किसी भी प्रकार की लिखित, ग्राफिकीय या श्रव्य-दृश्य सूचना हो सकती है। सभी वैब पृष्ठ सबंधित विषयों द्वारा एक-दूसरे से जुड़े होते हैं।
- (iii) **युनिफॉर्म रिसॉर्स लोकेटर (URL)–** किसी वैबसाइट का पता या स्थिति होती है जो प्रयोगकर्ता को यह बताती है कि कोई स्त्रोत इंटरनेट पर कहाँ उपस्थित है। यू आर एल इंटरनेट से जुडे किसी कम्प्यूटर पर स्थित किसी स्त्रोत के पूरे पते को दर्शाता है। इसके तीन भाग होते हैं $-$ 
	- (a) प्रोटोकॉल भाग (b) होस्टभाग (c) डॉक्यूमेंट का नाम
- (iv) वै**ब ब्राउजर (Web Browser)–** यह एक सॉफ्टवेयर है, जिसका प्रयोग वर्ल्ड वाइड वैब पृष्ठों को देखने के लिए किया जाता है। नेटस्केप नेविगेटर (Netscape Navigator) और माइक्रोसाफ्ट इंटरनेट एक्सप्लोरर (Microsoft Internet Explorer) वैब बाउजर्स के उदाहरण हैं।
- (य) ई-मेल (E-mail) E-mail के द्वारा आप इंटरनेट पर पत्र, फाइल्स या ग्रिटिंग्स आदि दूसरे किसी व्यक्ति को भेज सकते हैं। प्रत्येक प्रयोगकर्ता (User) द्वारा प्रयुक्त किये जाने वाले मेल बॉक्स (Mail Box) का एक निश्चित पता (Address) होता है।

ई-मेल के उपयोग के लाभ (Benefits of E-mail)

- (i) ई-मेल साधारण डाक की अपेक्षा तीव्र गति रखती है। साधारण डाक भेजने में कई दिन लगते हैं. लेकिन ई–मेल एक सेकंड से भी कम समय में विश्व के किसी भी भाग में पहुँच सकती है।
- (ii) ई-मेल द्वारा संदेश भेजने या प्राप्त करने के लिए कोई शुल्क नहीं देना होता। लेकिन कुछ ई–मेल भेजने वाले लोग ई–मेल पता बनाने का शल्क लेते हैं।
- (iii) ई-मेल को एक बार में कई स्थानों पर भेजा जा सकता है।
- (iv) ई-मेल द्वारा भेजी जाने वाली विषय वस्तु संदेश, टैक्स्ट, चित्र अथवा ध्वनि कुछ भी हो सकती है।
- (v) ई-मेल संदेश के खोने के अवसर भी बहुत कम होते है।
- (र) इंटरनेट को लॉग ओन करने के लिए इन चरणों का पालन करना होगा-
	- (i) अपने आई एस पी के आइकन पर दो बार क्लिक कीजिए। एक Dial-up connection (डायल-अप कनेक्शन) डायलॉग बॉक्स प्रकट होगा।
	- (ii) प्रयोगकर्ता का नाम (User Name) टाइप कीजिए।
	- (iii) पासवर्ड (Password) टाइप कीजिए।

यह पासवर्ड छिपा होता है और जब इसे टाइप करते हैं तो यह स्क्रीन पर तारों की एक श्रृंखला के रूप में प्रदर्शित होता है, जिसे एस्ट्स्कि (Asterisk) कहते हैं।

यह पासवर्ड वर्ण संवेदी (Case Sensitive) होता है। इसका अर्थ यह है कि यदि आपने बड़े अक्षरों (Capital Letters) में मौलिक पासवर्ड टाइप किया है तो आपको सदा बड़े अक्षरों (Capital Letters) में ही टाइप करना होगा। दूसरे शब्दों में हम कह सकते हैं कि टाइप किया हुआ पासवर्ड बिल्कुल मौलिक पासवर्ड जैसा ही होना चाहिए।

- (iv) अपने सर्विस प्रोवाइडर का फोन नंबर टाइप कीजिए।
- (v) कनेक्ट बटन पर क्लिक कीजिए। यदि आप वैब से जुड जाते हैं, तो आपको टास्कबार पर आइकन दिखाई देगा।

### प्रोजेक्ट कार्य

- 1. पास्कलाइन
- 2. प्रिन्टर
- २ अबेकस

- 4. मॉनीटर
- 5. सी॰पी॰यू॰
- 6. एनालिटिकल इंजन
- 8. जॉय स्टिक 7. माइक्रोफोन

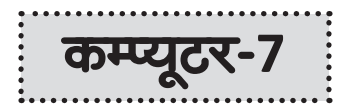

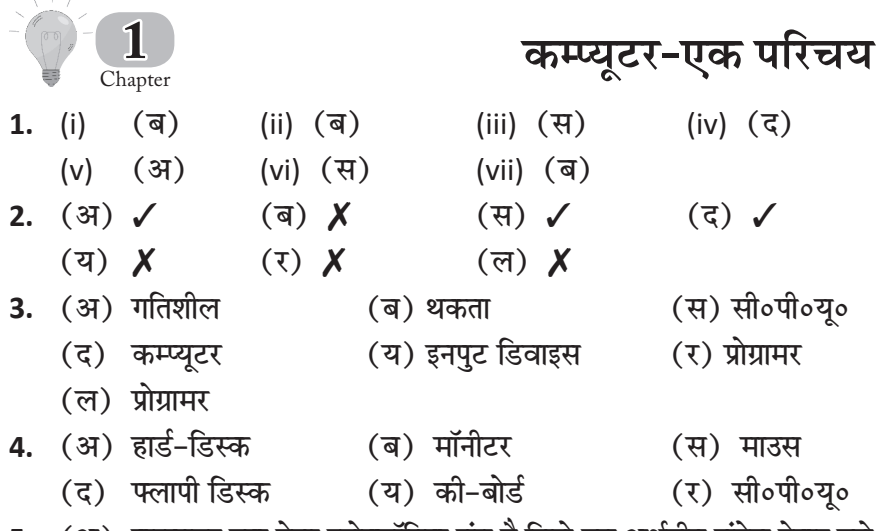

(अ) कम्प्यूटर एक ऐसा इलेक्ट्रॉनिक यंत्र है जिसे हम अर्थहीन संदेश देकर उसे 5. प्रोग्राम के नियंत्रण के द्वारा अर्थपूर्ण संदेश में परिवर्तित कर सकते हैं।

(ब) प्रोग्राम– कम्प्यूटर को दिए गए श्रृंखलाबद्ध निर्देशों के समूह को प्रोग्राम कहते हैं।

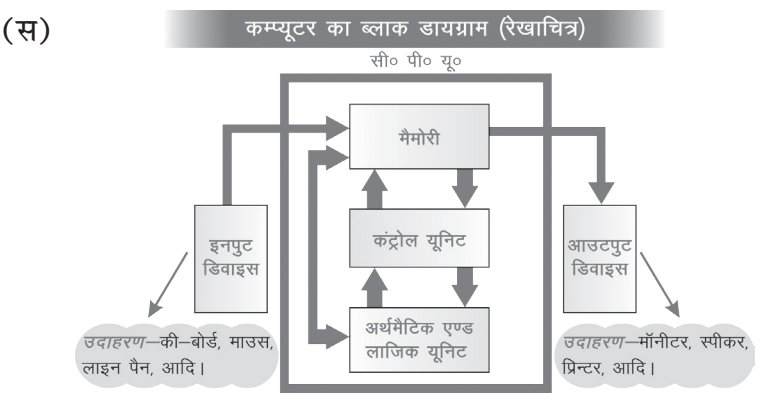

ऊपर दिए गए आरेख द्वारा यह समझाया जा सकता है कि जब कोई कार्य कम्प्यूटर से लिया जाता है, तो इनपुट डिवाइस के माध्यम से प्रश्न (संदेश अथवा निर्देश) मेमोरी में जाता है, फिर कंट्रोल यूनिट में जाकर वापस मेमोरी में जाता है। अब यह पूर्वसंचित रिकार्डों को पढ़कर उसे आउटपुट  $-21$ 

डिवाइस द्वारा उपलब्ध करा देता है। जबकि यदि गणना का कार्य कम्प्यूटर से किया जाए तो प्रश्न इनपुट डिवाइस के माध्यम से मेमोरी में होता हुआ कंट्रोल यूनिट में पहुँचता है, और फिर ए०एल०यू० (अर्थमैटिक एंड लॉजिक युनिट) में जाकर उस गणना की प्रक्रिया करता है और फिर आउटपट डिवाइस के माध्यम से प्रदर्शित हो जाता है।

(द) कम्प्यूटर और मनुष्य की तुलना– हम अग्र प्रकार से कम्प्यूटर और मनुष्य की बुद्धि की तुलना कर सकते हैं-

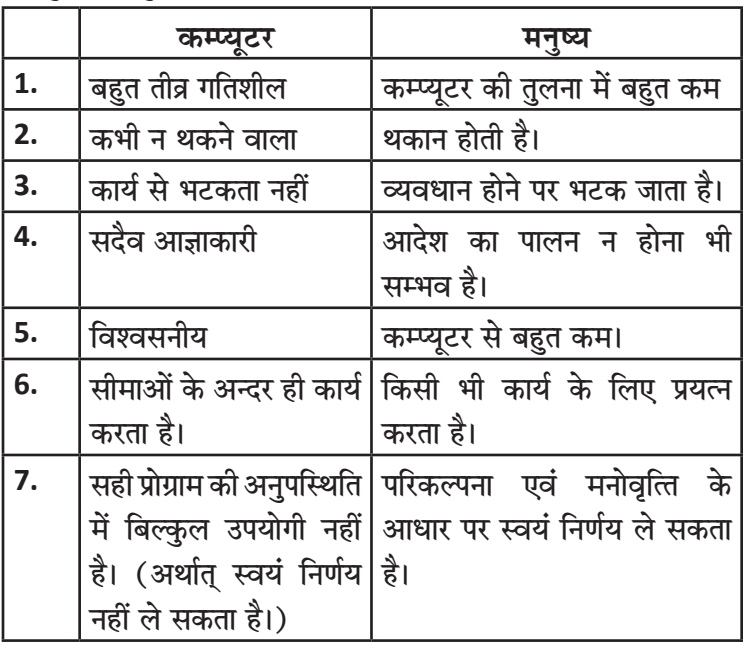

- (य) यूजर या ऑपरेटर (User or Operator)- वह व्यक्ति जो पहले से बने प्रोग्रामों की सहायता से कम्प्यूटर द्वारा कार्य करवाता है अथवा स्वयं कुछ कार्य करता है; जैसे- प्रिंटिंग, टाइपिंग, डिजाईनिंग आदि। आजकल कम्प्यूटर पर कार्य करने वाले अधिकतर लोग इसी श्रेणी में आते हैं।
- (र) प्रोग्रामर (Programmer)- वह व्यक्ति जो अपने किसी कार्य को कम्प्यूटर की सहायता से करने के लिए प्रोग्राम (Program) स्वयं लिखता है। प्रोग्रामर दूसरों के लिए भी प्रोग्राम लिखते हैं। इस श्रेणी में कम लोग आते हैं।
- (ल) कन्ट्रोल यूनिट (Control Unit)- सेन्ट्रल प्रोसेसिंग यूनिट (C.P.U.) के इस भाग द्वारा इलेक्ट्रॉनिक संदेशों को निर्देशन देने का कार्य किया जाता

है। यह भाग ए०एल०यू० तथा प्राइमरी मेमोरी के मध्य सामंजस्य स्थापित करके सी०पी०यू० को पूर्णता प्रदान करता है, जिसके परिणामस्वरूप हमें कम्प्यूटर द्वारा अर्थपूर्ण परिणाम प्राप्त होते हैं। यह भाग इनपुट डिवाइस तथा आउटपुट डिवाइस को भी सी०पी०यू० से जोड़ने का कार्य करता है। प्रोसेसिंग साइकल (Processing Cycle)- रैम के अतिरिक्त सी॰पी॰यू॰ में सी॰पी॰यू॰ और कंट्रोल यूनिट में कुछ विशेष डाटा अथवा निर्देश कक्ष (स्थान) उपलब्ध होते हैं जो इन्हें प्रोसेसिंग में मदद करते हैं, इन्हें रजिस्टर्स कहते हैं। जब हम कम्प्यूटर में कोई डाटा अथवा प्रोग्राम डालते हैं तो वह प्राइमरी मेमोरी के द्वारा इन रजिस्टर्स में लोड हो जाता है, इस समय ये रजिस्टर्स अत्यन्त महत्त्वपूर्ण भूमिका अदा करते हैं तथा कम्प्यूटर अत्यन्त तीव्र गति से डाटा प्रोसेसिंग का कार्य सम्पन्न करता है।

- (व) प्रोसेसिंग गति (Processing Speed)- मशीन साइकल को समझने के साथ ही एक बात और यहाँ समझ लेनी चाहिए कि प्रोसेसिंग गति से क्या तात्पर्य है। इस बात को हम इस प्रकार समझ सकते हैं कि 'मशीन साइकल जितनी गति से अपना कार्य सम्पन्न करता है वह ही कम्प्यूटर की प्रोसेसिंग गति होती है।' इस गति को मापने के लिए वर्तमान समय में तीन इकाइयों का प्रयोग किया जा रहा है-
	- 1. हट्जी (Hertz) 2. मिप्स (MIPS) 3. फलॉप्स (FLOPS)
	- 1. हट्जी (Hertz)- इस इकाई का प्रयोग माइक्रोकम्प्यूटरों (PC) की प्रोसेसिंग गति को मापने के लिए किया जाता है। माइक्रोकम्प्यूटर द्वारा एक मशीन साइकल सम्पन्न करने को एक हट्जी कहते हैं। वास्तव में कम्प्यूटर एक सेकण्ड में एक साइकल सम्पन्न करता है। अत: इसे हम निम्न प्रकार से भी परिभाषित कर सकते हैं-

"माइक्रोकम्प्यूटर द्वारा एक सेकण्ड में एक साइकल (Cycle) सम्पन्न करना एक हर्ट्ज कहलाता है।''

वर्तमान समय में जिन कम्प्यूटरों का प्रयोग किया जाता है उनकी गति को मेगाहर्ट्ज (Mega hertz)–(MHz) में मापा जाता है। मेगाहर्ट्ज का तात्पर्य है कि एक सेकण्ड में 10 लाख या इससे अधिक मशीन साइकल सम्पन्न होना।

इन्टेल कॉर्पोरेशन द्वारा बनाया गया पेन्टियम (Pentium) माइक्रोप्रोसेसर 2.4 मेगाहर्ट्स की गति से कार्य करता है, इससे आप माइक्रोकम्प्यूटर के कार्य करने की गति का अनुमान लगा सकते हैं।

- 2. मिप्स (MIPS)- इस इकाई का प्रयोग मिनी और मेनफ्रेम कम्प्यूटरों की गति को मापने के लिए किया जाता है। मिप्स अर्थात् मिलीयन इंस्ट्रक्शनस पर सेकण्ड (Million Instructions Per Second)।
- 3. "फलॉप्स (FLOPS)- इस इकाई का प्रयोग सुपर कम्प्यूटरों की गति को मापने के लिए किया जाता है। फ्लॉप्स अर्थात फ्लोटिंग प्वाइंट पर सेकण्ड।
- (श) यू० पी० एस० (UPS)– यू० पी० एस० का पूरा नाम है– अनइन्टरपटिड पावर सप्लाई (Uninterrupted Power Supply)। यह कम्प्यूटर पर काम करने वालों के लिए बहुत ही सुविधापूर्ण यंत्र है। इस यंत्र की विशेषता है कि यह विद्युत चले जाने पर भी कम्प्यूटर को चलाने की क्षमता रखता है। अत: अचानक विद्युत चले जाने पर कम्प्यूटर बन्द नहीं हो जाता। बल्कि यूजर अथवा प्रोग्रामर कम्प्यूटर पर किए गए काम को ठीक से सेव करके शटडाउन कर सकता है और हमारी मेहनत व्यर्थ नहीं जाती है। यू० पी० एस० कई क्षमताओं के उपलब्ध हैं जैसे– जिनकी सहायता से कम्प्यूटर 10 मिनट, 1 घण्टा अथवा 3, 4 घण्टे भी चलाया जा सकता है।

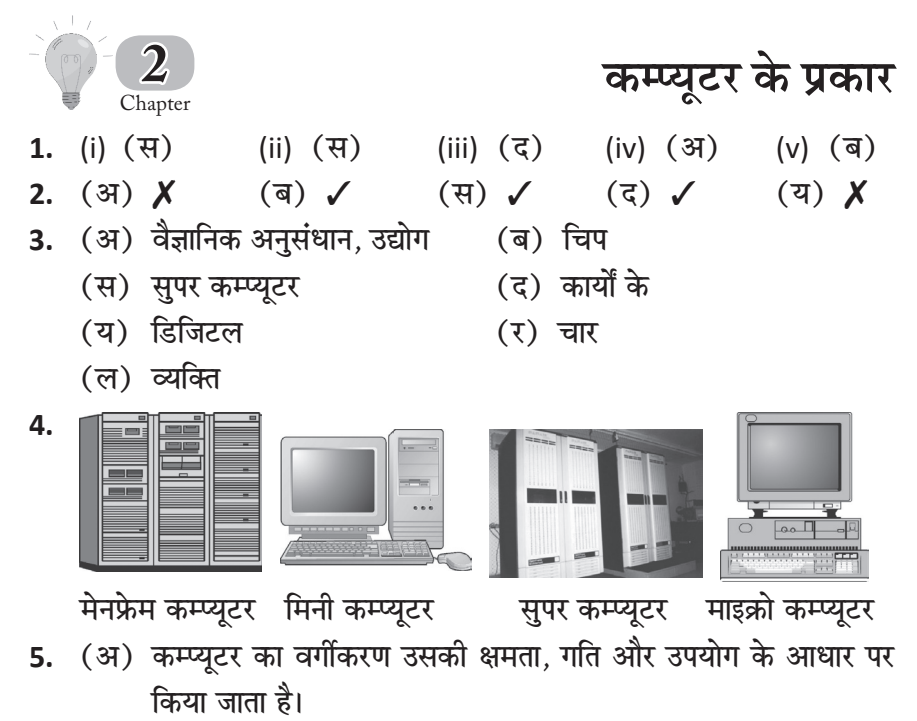

- (ब) सुपर कम्प्यूटर (Super Computer)- अभी तक विकसित समस्त कम्प्यूटरों में यह सबसे शक्तिशाली कम्प्यूटर है। इसका प्रयोग Space Science में अत्यन्त सफलतापूर्वक किया जा रहा है। इसकी डाटा प्रोसेसिंग गति अत्यन्त तीव्र होती है. यह एक सेकेण्ड में अरबों गणनायें करने में सक्षम होता है। इसका प्रयोग अत्यन्त उच्च कोटि की Analysis करने में भी किया जाता है। हमारे देश में यह कम्प्यूटर स्वर्गीय प्रधानमंत्री श्री राजीव गाँधी के अथक प्रयासों के परिणाम स्वरूप लाया गया। इसका प्रयोग विज्ञान भवन में मौसम सम्बन्धी सूचनाओं को प्रोसेस करने में किया जाता है। अपनी इन विशेषताओं के कारण यह अत्यन्त महँगा है।
- (स) मेनफ्रेम कम्प्यूटर (Mainframe Computer)- यह कम्प्यूटर निम्न प्रकार से दिखाई देता है-इस कम्प्यूटर की डाटा प्रोसेसिंग शक्ति Mini Computer से बहुत ज्यादा होती है तथा इनकी कीमत भी बहुत ज्यादा होती है। इन कम्प्यूटरों का प्रयोग बहुत बडी-बडी सरकारी संस्थायें तथा व्यापारिक संस्थायें किया करती हैं। इस कम्प्यूटर को एक साथ कई व्यक्ति अलग-अलग कार्यों के
- लिये प्रयोग कर सकते हैं। इसका उदाहरण है- IBM 3090/300 कार्यों के आधार पर कम्प्यूटर का वर्गीकरण उसके उपयोग के अनुसार  $(5)$ होता है, जैसे कि व्यक्तिगत उपयोग के लिए होम कम्प्यूटर, व्यवसायिक उपयोग के लिए ऑफिस कम्प्यूटर या गेमिंग के लिए गेमिंग कम्प्यूटर।
- (य) मिनी कम्प्यूटर (Mini Computer)- यह कम्प्यूटर मेनफ्रेम कम्प्यूटरों से छोटे तथा P.C. कम्प्यूटरों से बड़े होते हैं, अर्थात् यह बीच के कम्प्यूटर होते हैं–

यह कम्प्युटर भी दो प्रकार के होते हैं-

(i) छोटे मिनी कम्प्यूटर Small Mini Computer, तथा (ii) सुपर मिनी कम्प्यूटर Super Mini Computer, इन कम्प्यूटरों की प्रोसेसिंग शक्ति पी०सी० (P.C.) कम्प्यूटरों से ज्यादा लेकिन Mainframe कम्प्यूटरों से कम होती है। यह कीमत में माइक्रोकम्प्यूटर से बहुत ज्यादा महँगे होते हैं, इसलिये व्यक्तिगत रूप से इनका प्रयोग सम्भव नहीं है। इन कम्प्यूटरों का सर्वाधिक प्रयोग सरकारी संस्थायें तथा बड़ी-बड़ी व्यापारिक संस्थायें किया करती हैं। इसमें पी० सी० की तलना में अधिक मेमोरी व अधिक प्रोसेसर प्रयोग किये जाते हैं। इसके उदाहरण PDP-11/84 है।

(र) PC - पर्सनल कम्प्यूटर

PC-AT - पर्सनल कम्प्यूटर - एडवान्स्ड टेक्नोलॉजी PC-XT - पर्सनल कम्प्यूटर एक्स - एक्सटेन्डेड टेक्नोलॉजी PC Personal Compuer (पर्सनल कम्प्यूटर) इस कम्प्यूटर का निर्माण 1981 में आई०बी०एम० द्वारा किया गया, लेकिन प्रारम्भ में इसमें सिर्फ 8084 से 8087 तक के माइक्रोप्रोसेसर, 256 KB-RAM तथा 180 KB से लेकर 360 KB (2D) क्षमता वाली फ्लॉपी डिस्क ड़ाइव तथा इसमें DOS के प्रारम्भिक संस्करणों का प्रयोग किया जाता था और इसे सीमित Application Software के लिए प्रयोग किया जाता था; जैसे– Word Processing और BASIC प्रोग्रामिंग इत्यादि। इसके अतिरिक्त इस कम्प्यूटर में प्रयोग की जाने वाली फ्लॉपी डिस्क का आकार

वर्तमान समय की तरह 5% इंच न होकर 3% इंच हुआ करता था।

PC-XT-(X-tended Technology) (एक्सटेन्डेड टेक्नोलॉजी) इस कम्प्यूटर तथा इससे पूर्व प्रचलित PC में मात्र इतना अन्तर था कि इसमें 8088 प्रोसेसर का प्रयोग किया गया और इसमें 1 Megabyte से लेकर 40 Megabytes तक की हार्डडिस्क तथा

1 Megabyte तक RAM का प्रयोग किया। बाद में तकनीक में सुधार होने के पश्चात् इसमें 360 KB फ्लॉपी ड़ाइव के स्थान पर 1.2 Megabyte के फ्लॉपी ड्राइव डिस्क तथा दो हार्ड डिस्कों का प्रयोग किया जाने लगा। इसके अतिरिक्त इसमें एक साथ दो फ्लॉपी डिस्क, तथा दो हार्ड डिस्कों का प्रयोग सम्भव हो सका। तकनीक में परिवर्तन होने के कारण इसमें अनेक आधुनिक तथा विशाल Application Software का प्रयोग सम्भव हो सका।

PC-AT-(Advanced Technology) ( एडवान्स टेक्नोलॉजी) इन कम्प्यूटरों का विकास 1985 तक पूरा हो पाया। इस तकनीक से युक्त कम्प्यूटरों तथा इससे पूर्व प्रचलित इसी श्रेणी के कम्प्यूटरों में जो आधारभूत अन्तर था वह केवल इतना था कि यह 16 bit कम्प्यूटर थे तथा इससे पूर्व प्रचलित 8 bit कम्प्यूटर। इस श्रेणी के कम्प्यूटरों ने आज विश्व के 80% पर्सनल कम्प्यूटर बाजार पर अपना आधिपत्य जमा रखा है।

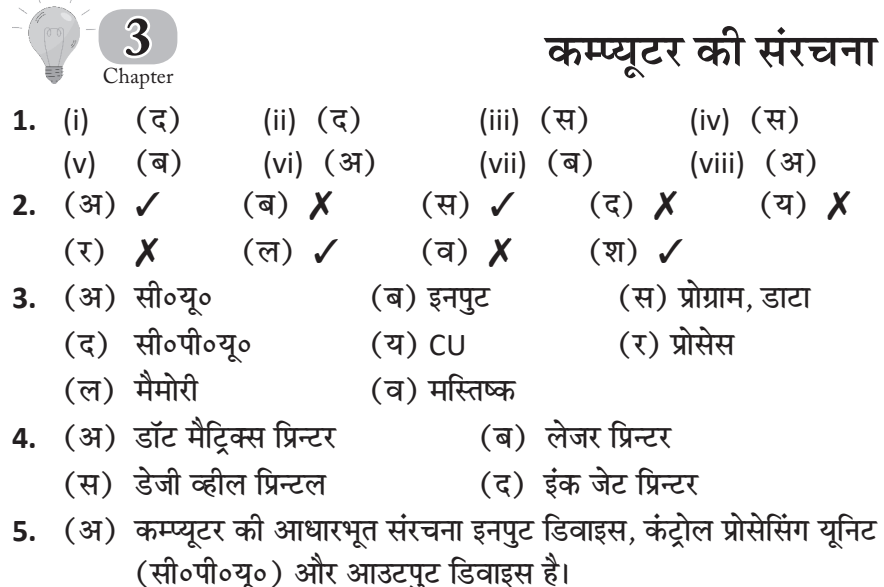

(ब) माइक्रोप्रोसेसर्स (Microprocessors)

अनेकों टांजिस्टरों से बने छोटे से आकार के इन्टीग्रेटेड सर्किट को सामान्यतया एक प्लास्टिक के आवरण में बन्द किया होता है जिसमें बाहरी कनेक्शनों के लिए अनेकों पिनें होती हैं। कम्प्यूटर की सामान्य भाषा में इन्हें चिप कह कर सम्बोधित किया जाता है। कम्प्यूटर में अनेक आकार-प्रकार की चिपें लगती हैं जिनमें सबसे बड़ी चिप सी० पी० यू० होती है।

कम्प्यूटर का माइक्रोप्रोसेसर, जिसे चिप भी कहा जाता है, एक विशिष्ट प्रकार का इलेक्ट्रानिक सर्किट होता है जो कम्प्यूटर के मस्तिष्क का काम करता है।

- (स) स्थायी मेमोरी- इसे रोम (ROM) भी कहते हैं। रोम अर्थात् रीड ओनली मेमोरी (Read Only Memory)। अत: हम इसे केवल पढ़ सकते हैं इसमें कोई परिवर्तन नहीं हो सकता। यह कम्प्युटर के सी० पी० य० के मदर-बोर्ड में लगी होती है। इसका कार्य कम्प्यूटर स्टार्ट होते समय सभी भागों को भली–भाँति चैक करना है।
- (द) की-बोर्ड (Key Board)

यह कम्प्यूटर की प्रथम व सबसे महत्त्वपूर्ण इनपुट डिवाइस है। वर्तमान समय में दो प्रकार के की-बोर्ड्स का प्रयोग किया जाता है–

84-Keys XT की-बोर्ड 101-Keys AT/XT की-बोर्ड की-बोर्ड में निम्न प्रकार की कीज़ (Keys) होती हैं-**न्यूमेरिक कीज़ (Numeric Keys)–** इसमें 0 से लेकर 9 तक की समस्त कीज होती हैं।

**अल्फाबेटिकल कीज़ (Alphabetical Keys)–** इस श्रेणी में वे समस्त कीज़ आती हैं. जो A से लेकर Z तक के अक्षरों का निर्माण करती हैं।  $\dot{\mathbf{a}}$ कं**कगणितीय कीज़ (Mathematical Keys)–** इस श्रेणी में निम्न कोज़ आती हैं—

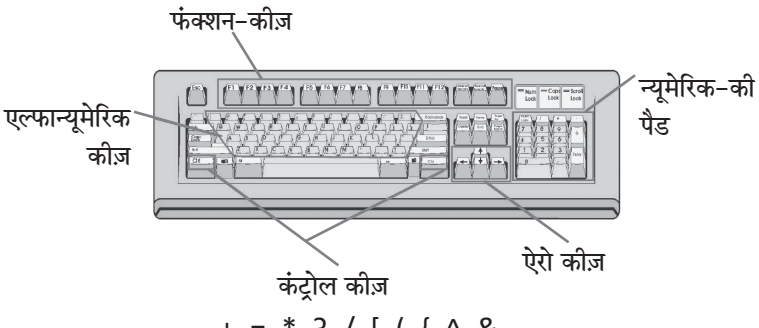

 $-$ ,  $+$ ,  $=$ ,  $*$ ,  $?$ ,  $/$ ,  $[$ ,  $($ ,  $\{$ ,  $\land$ , &.

**फंक्शन कीज़ (Function Keys)– इसके अन्तर्गत F1 से लेकर F12** तक की समस्त कीज़ आती हैं। इनका प्रयोग अलग-अलग ऐप्लीकेशन Softwares में आवश्यकतानुसार किया जाता है। इसलिए इन्हें फंक्शन क्रीज कहते हैं।

**कर्सर मूवमेन्ट कीज़ (Cursor Movement Keys)– इस श्रेणी में** निम्न कीज़ आती हैं-  $\overline{\mathbb{P}^{|\Gamma|}}$  इत्यादि। इनमें अतिरिक्त कुछ विशेष कोज भी हैं उनमें से कुछ निम्न हैं-

**एन्टर की (Enter Key)–** इस की का प्रयोग प्रत्येक सूचना, निर्देश व तथ्यों को कम्प्यूटर की सेन्ट्रल प्रोसेसिंग यूनिट में प्रोसेसिंग भेजने के लिए

किया जाता है। किसी भी कमाण्ड को क्रियान्वित करने के लिए एन्टर की को दबाते हैं जिसके परिणामस्वरूप वह ਵिlenter कमाण्ड क्रियान्वित हो जाता है।

**टैब की (Tab Key)–** इस की का प्रयोग कर्सर को एकसाथ पाँच-पाँच स्पेस आगे बढाने के लिए किया जाता है।

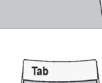

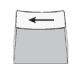

बैक स्पेस की (Back Space Key)- इस की का प्रयोग किसी भी पंक्ति को पीछे की ओर मिटाने के लिए किया जाता है।

स्पेसबार की (Space Bar Key)- इस की का प्रयोग सामान्य टाइपराइटर में प्रयोग किए जाने वाले स्पेसबार की भाँति किया जाता है। इसे दबाने पर कर्सर एक स्थिति आगे खिसक जाता है।

(य) माउस (Mouse)

इसका प्रयोग भी कम्प्यूटर में एक इनपुट डिवाइस के रूप में किया जाता है। इसके द्वारा हम भिन्न-भिन्न ऐप्लीकेशन सॉफ्टवेयरों को अत्यन्त तीव्र गति से चलाकर परिणाम प्राप्त कर सकते हैं।

देखने में यह डिवाइस निम्न प्रकार से दिखाई देती है–

वर्तमान समय में भौतिक रूप से यह दो प्रकारों में उपलब्ध है-(1) दो बटन माउस, (2) तीन बटन माउस। इन दोनों प्रकार के माउस सिस्टम को हम अपनी आवश्यकता के अनुसार अलग-अलग सॉफ्टवेयरों में प्रयोग कर सकते हैं। माउस सिस्टम को हम अपने कम्प्यूटर में सीरियल पोर्ट से जोड़ते हैं। इसे एक रबड़ (Synthetic) और कपड़े (Cotton) से बने पैड पर घुमाते हैं; जिसके फलस्वरूप मॉनीटर पर एक ऐरो साथ–साथ मॉनीटर पर चलता है. इस ऐरो को हम मॉनीटर पर किसी भी कमांड पर रखकर यदि माउस के बायें बटन को दो बार या एक बार दबा दें तो वह कमांड क्रियान्वित हो जाएगा। इस प्रकार हम माउस सिस्टम को अपने कम्प्यूटर से जोड़कर क्रियान्वित कर सकते हैं।

- (ल) स्थाई मेमोरी के लिए मुख्य यन्त्र है रैंडम एक्सेस मेमोरी (RAM) और कैश मेमोरी। RAM कम्प्युटर में लोड होने वाले डेटा और प्रोग्रामों को स्टोर करने के लिए उपयोग की जाती है, जबकि कैश मेमोरी CPU के लिए डेटा और इंस्ट्रक्शन्स को तेजी से उपलब्ध कराने के लिए उपयोग की जाती है।
- (व) आउटपुट यन्त्र- इन पर परिणाम प्राप्त होते हैं। इनके मुख्य उदाहरण हैं प्रिन्टर व मॉनीटर। इसके अतिरिक्त मेमोरी भी आवश्यक उपकरण है। इसका प्रयोग प्रोग्रामों एवं डाटा इत्यादि को सदा के लिए संग्रह करने के लिए करते हैं।
- (श) मुख्य आउटपुट डिवाइस का मतलब होता है वह उपकरण जिससे कम्प्यूटर से निकलने वाली जानकारी को उपयोगकर्ता तक पहँचाया जाता है। प्रमुख आउटपुट डिवाइस मॉनीटर, प्रिन्टर और स्पीकर होते हैं। मॉनीटर उपयोगकर्ता को टेक्स्ट, छवियाँ और विडियो दिखाता है, प्रिन्टर कम्प्यूटर से आउटपुट को कागज पर प्रिन्ट करता है और स्पीकर ध्वनि को सुनाता है।
- कम्प्यूटर नेटवर्क Chapter (iii) (अ) (iv) (ब) (i)  $(H)$  $(ii)$   $(\overline{a})$  $(v)$   $(\overline{q})$ 1.  $X(F)$  $(3) X$ (ब) √ (द)  $\chi$  $2.$ (य)  $\chi$  $\mathbf{X}(\bar{y})$ (स) तीन **3.** (अ) केबिल  $(\overline{q})$  LAN (द) टोपोलॉजी (य) सरवर  $(7)$  VAN
- 4. (अ) लोकल एरिया नेटवर्क
	- (ब) मेट्रोपॉलिटन एरिया नेटवर्क
	- (स) वाइड एरिया नेटवर्क
- 5. (अ) कम्प्यूटर नेटवर्क- एक कम्प्यूटर (सरवर) जिससे कि बहुत सारे अन्य ऐसे कम्प्यटर्स जुडे हों, जिन पर कार्य करने वाले अपने कम्प्युटर पर तो कार्य कर ही सकते हैं अपितु सरवर की मदद भी ले सकते हों, **कम्प्यूटर** नेटवर्क कहा जाता है।
	- (ब) सरवर (Server)- सरवर नेटवर्क का सर्वाधिक शक्तिशाली कम्प्यूटर होता है। हार्डवेयर के अतिरिक्त इसको साफ्टवेयर (प्रोग्राम्स) भी शक्तिशाली बनाते हैं। इस प्रकार से यह पूरे नेटवर्क को स्वयं नियंत्रित करता है। नेटवर्क एडमिनिस्ट्रेटर भी सरवर पर बैठकर पूरे नेटवर्क को नियंत्रित

करता है।

- (स) कम्प्यूटर नेटवर्क के लाभ-
	- 1. कप्यूटर नेटवर्क पर पड़े हुए डाटा एवं प्रोग्राम को दूसरे कम्प्यूटरों से भी प्रयोग कर सकते हैं।
	- 2. नेटवर्क की सहायता से महँगे यंत्रों का भी प्रयोग आसान रहता है। जैसे बहुत महँगे प्रिन्टर आदि सरवर से लगे रहते हैं जिसके द्वारा किसी भी कम्प्युटर से प्रिन्टिंग करवाई जा सकती है।
- 3. अगर अपनी हार्ड डिस्क उपलब्ध डाटा से कम पड़े तो अन्य कम्प्यूटर की हार्ड-डिस्क पर डाटा संग्रह कर सकते हैं।
- 4. इसके अतिरिक्त नेटवर्क पर काम करने वालों को ई–मेल की सहायता से संदेश भी दिये जा सकते हैं। इससे समय की बचत भी होती है।
- (द) विभिन्न प्रकार के नेटवर्क (Different Types of Network) आकार के आधार पर कम्प्यूटर नेटवर्क कई प्रकार के हो सकते हैं। इनमें मुख्य निम्न हैं– 1. लोकल एरिया नेटवर्क (LAN) 2. मेट्रोपॉलिटन एरिया नेटवर्क (MAN) 3. वाइड एरिया नेटवर्क (WAN)
- (य) लोकल एरिया नेटवर्क (LAN)- यह वह निजी नेटवर्क है जो कि एक ही इमारत के अन्दर या किसी स्कुल व कॉलेज के कैम्पस के अन्दर जो कि कुछ किलोमीटर तक ही फैला हो, के लिए प्रयोग किया जाता है। इसमें जोडे गए अनेक कम्प्यूटर्स में से केवल एक ही मास्टर कम्प्यूटर (सरवर) का कार्य करता है। इसमें कम्प्यूटर्स को केबल के द्वारा जोडा जाता है। इसमें डाटा के प्रवाह की गति 10 से 100 MBPS (Mega Bytes Per Second मेगा बाइट पर सेकण्ड) तक होती है।
- (र) मेटोपॉलिटन एरिया नेटवर्क (MAN)- यह मैन (MAN) का ही विस्तृत रूप है। इसका विस्तार 100-200 किलोमीटर तक हो सकता है। इसका उपयोग किसी कम्पनी अथवा बैंक की एक ही शहर में स्थित ब्राँचों को जोडने में करते हैं। इस प्रकार यह नेटवर्क बहुत से लैन (LAN) जोडने में प्रयोग होता है।
- (ल) मेट्रोपॉलिटन एरिया नेटवर्क (MAN)– यह मैन (MAN) का ही विस्तृत रूप है। इसका विस्तार 100-200 किलोमीटर तक हो सकता है। इसका उपयोग किसी कम्पनी अथवा बैंक की एक ही शहर में स्थित ब्राँचों को जोडने में करते हैं। इस प्रकार यह नेटवर्क बहुत से लैन (LAN) जोडने में प्रयोग होता है।

लोकल एरिया नेटवर्क (LAN)– यह वह निजी नेटवर्क है जोकि एक ही इमारत के अन्दर या किसी स्कूल या कॉलेज के कैम्पस के अन्दर जोकि कुछ किलोमीटर तक ही फैला हो, के लिए प्रयोग किया जाता है। इसमें जोड़े गए अनेक कम्प्यूटर्स में से केवल एक ही मास्टर कम्प्यूटर (सरवर) का कार्य करता है। इसमें कम्प्यूटर्स को केबल के द्वारा जोड़ा जाता है। इसमें डाटा के प्रवाह की गति 10 से 100 <BPS (Mega Bytes Per Second) तक होती है।

- (व) टोपोलॉजी (Topology)- नेटवर्क में कम्प्यूटरों को जोडने के लिए भिन्न-भिन्न योजनाएँ होती हैं। इन सबके अपने-अपने लाभ व हानियाँ हैं। इस प्रकार से प्रत्येक योजना को टोपोलॉजी कहते हैं।
- (श) केबल (Cable)- नेटवर्क पर कम्प्यूटरों को जोडने के लिए केबल का प्रयोग करते हैं। यह तीन प्रकार की होती हैं– 1. ट्विस्टड पेअर केबल (Twisted Pair Cable)- नेटवर्क में प्रयोग होने वाली सबसे पुरानी तथा सबसे सस्ती ट्विस्टड पेअर केबल है। इसमें ताँबे की दो तार आपस में लिपटी रहती हैं जिन पर कुचालक पदार्थ चढा रहता है। यह केबल छोटे नेटवर्क के लिए ठीक रहती है। 2. को-एक्सिल केबल (Co-axial Cable)- किसी को-एक्सिल केबल में एक या एक से अधिक तारें किसी सुरक्षित कवर में रहती हैं। यह ट्विस्टड पेअर केबल से अधिक महँगी परन्तु कार्य करने में बढ़िया हैं। 3. फाइबर ऑप्टिक केबल (Fibre Optic Cable)– फाइबर ऑप्टिक केबल प्लास्टिक अथवा शीशे की बनी हुई मानव बालों के जितनी पतली

होती हैं। यह सर्वाधिक तीव्र गति से डाटा प्रवाहित करती हैं। यह सबसे

महँगी हैं परन्तु इनका प्रयोग बढ़ता जा रहा है।

विन्डोज के कार्य

- (iii)  $(3)$ (iv)  $(3)$
- $(3)$  X  $\setminus$  (H)
- $\mathcal{N}$  (ल)
- (ब) MS-DOS, Unix
- (द) डेस्कटॉप
- (र) ग्राफिकल यूजर इंटरफेस

- (ल) डिलीट
- 4. (अ) ऑपरेटिंग सिस्टम कई छोटे-बड़े प्रोग्रामों का समूह है जो कम्प्यूटर की सारी प्रक्रिया को संचालित करते हैं। इस प्रकार हमें कम्प्यूटर पर केवल निर्देश देना होता है।
	- (ब) ऑपरेटिंग सिस्टम काम करने के आधार पर दो प्रकार के होते हैं–

5

 $(i)$ 

 $(v)$ 

2.  $(3)$   $\checkmark$ 

 $\mathbf{1}$ .

 $3.$ 

- Chapter
	- $(3)$  $(3)$ 
		- $(vi)$   $(\overline{q})$  $(\overline{q}) \blacktriangleleft$

(ii)  $(3)$ 

 $\check{v}(\bar{y})$ 

- (य)  $\chi$
- (अ) ऑपरेटिंग सिस्टम
	- (स) विंडोज 95, विंडोज 98
	- (य) ऐप्लीकेशन
	-

1. टैक्स्ट बेस्ड ऑपरेटिंग सिस्टम (Text Based Operating System)- इस प्रकार के ऑपरेटिंग सिस्टम में केवल की-बोर्ड द्वारा टाईप करके निर्देश (Command) दिए जा सकते हैं। इस प्रकार के ऑ परेटिंग सिस्टम को प्रयोग करने के लिए कमाण्ड्स याद रखनी पडती हैं। इसके उदाहरण- एम०एस०.डॉस (MS-DOS) व यूनिक्स (Unix) हैं। 2. ग्राफिकल यूजर इंटरफेस (Graphic User Interface-GUI)-यह चित्र आधारित ऑपरेटिंग सिस्टम है। इसमें निर्देश टाइप नहीं करने पड़ते। बल्कि माउस की सहायता से कुछ विशेष चित्र चुनने होते हैं, जिससे कमाण्ड चलती है। प्रत्येक चित्र का एक विशेष अर्थ है। इसका उदाहरण विंडोज 95, विंडोज 98, विंडोज 2000, विंडोज XP तथा विंडोज 7 आदि हैं।

(स) विंडोज को प्रारम्भ करना- सबसे पहले कम्प्यूटर को ओंन करते हैं। इसके बाद बूटिंग होती है। बूटिंग वह प्रक्रिया है जिसमें कम्प्यूटर स्टार्ट होने से पहले सभी आवश्यक यंत्रों एवं प्रोग्राम्स को चैक करता है। यदि कोई यंत्र (जैसे-की-बोर्ड आदि) अथवा प्रोग्राम न हो तो कम्प्यूटर एरर मैसेज देता है। ऐसी स्थिति में कम्प्यूटर स्टार्ट करने के लिए किसी कम्प्यटर इंजीनियर या विशेषज्ञ को बलाना पडता है।

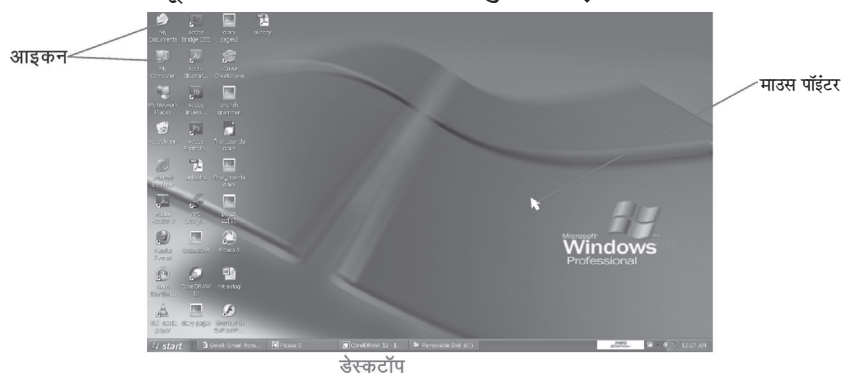

यदि कोई समस्या उत्पन्न नहीं होती तो कम्प्युटर स्टार्ट होकर हमेशा एक विशेष स्क्रीन पर रुकता है। यह स्क्रीन **डेस्कटॉप** कहलाती है।

(द) माई कम्प्युटर (My Computer)- आपके डेस्कटॉप पर पहला आइकन (My Computer) का है। कम्प्यूटर में क्या-क्या है, इसे देखने के लिए इस आइकन पर डबल-क्लिक कीजिये। खिडकी के बक्से पर जो भी युक्तियाँ आपके कम्प्यूटर में लगी हैं उन सभी की आइकनें दिखाई देंगी।

इस चित्र में एक फ्लॉपी डिस्क डाइव, एक हार्ड डिस्क, एक सी॰डी॰ रोम ड़ाइव, एक प्रिन्टर तथा एक कंट्रोल पैनल की आइकनें दिखाई गई हैं। माइ कम्प्यूटर की विन्डो दिए गए चित्र की तरह दिखाई देगी।

- (य) रिसाइकिल बिन (Recycle Bin)- यह एक बहुत ही उपयोगी प्रोग्राम है। जब भी हम कम्प्यूटर से कोई भी फाईल अथवा फोल्डर डिलीट करते हैं तो वे सब के सब रिसाइकिल बिन में चले जाते हैं। इस प्रकार से यह रद्दी की टोकरी के समान है। परन्तु इसमें एक विशेषता यह है कि यदि हम गलती से कोई फाईल अथवा फोल्डर डिलीट कर दें तो उसे वापिस उसी स्थान पर ला सकते हैं। रिसाइकिल बिन की विन्डो सामने दिए गए चित्र की तरह दिखाई देती है। गलती से डिलीट की गई फाईल को फिर से प्राप्त करने के लिए डिलीट फाईल को रिसाइकिल बिन की विन्डो में सलेक्ट कर लेते हैं तथा फाईल (File) मेन्यु में रीस्टोर (Restore) पर क्लिक करने से फाईल या फोल्डर अपने पहले स्थान पर पहुँच जाता है।
- (र) इन्टरनेट एक्सप्लोरर (Internet Explorer)- इन्टरनेट एक्सप्लोरर प्रोग्राम आपको विभिन्न वैब साइटों पर जाकर उन्हें देखने एवं उसमें से वांछित सामग्री कम्प्युटर पर संचित करने की सुविधा देता है। इसे प्रयोग करने से पहले अपने कम्प्यूटर को ओंनलाइन (On-line) करना होगा, अर्थात् अपने कम्प्यूटर को टेलीफोन लाइन की सहायता से इन्टरनेट की सुविधा प्रदान करने वाले अर्थात् इंटरनेट सर्विस प्रोवाइडर (Internet Service Provider) के कम्प्यूटर से जोड़ना होगा।
- (ल) विन्डोज एक सम्पूर्ण ऑपरेटिंग सिस्टम है, परन्तु उस के साथ अनेक छोटे-छोटे, परन्तु बहुत उपयोगी एप्लीकेशन प्रोग्राम भी आते हैं जिनका आप लाभ उठा सकते हैं। इन्हें विन्डोज में Accessories के समृह में रखा गया है।
- (व) शॉर्ट-कट बनाने के लिए पहले आप Start  $\rightarrow$  Program  $\rightarrow$ Accessories → Games → Solitaire के द्रारा सॉलिटेअर के नाम व आइकन को हाईलाइट कर लीजिए। अब माउस के कर्सर को उस हाईलाइट किये हुए नाम पर रख कर माउस का दाहिना बटन क्लिक कीजिए। एक छोटा-सा मेन्यू खुलेगा इसमें से Send Shortcut to Desktop पर क्लिक कर दीजिए। एक वैसा ही आइकन बन कर डैस्कटॉप पर चला जायेगा।

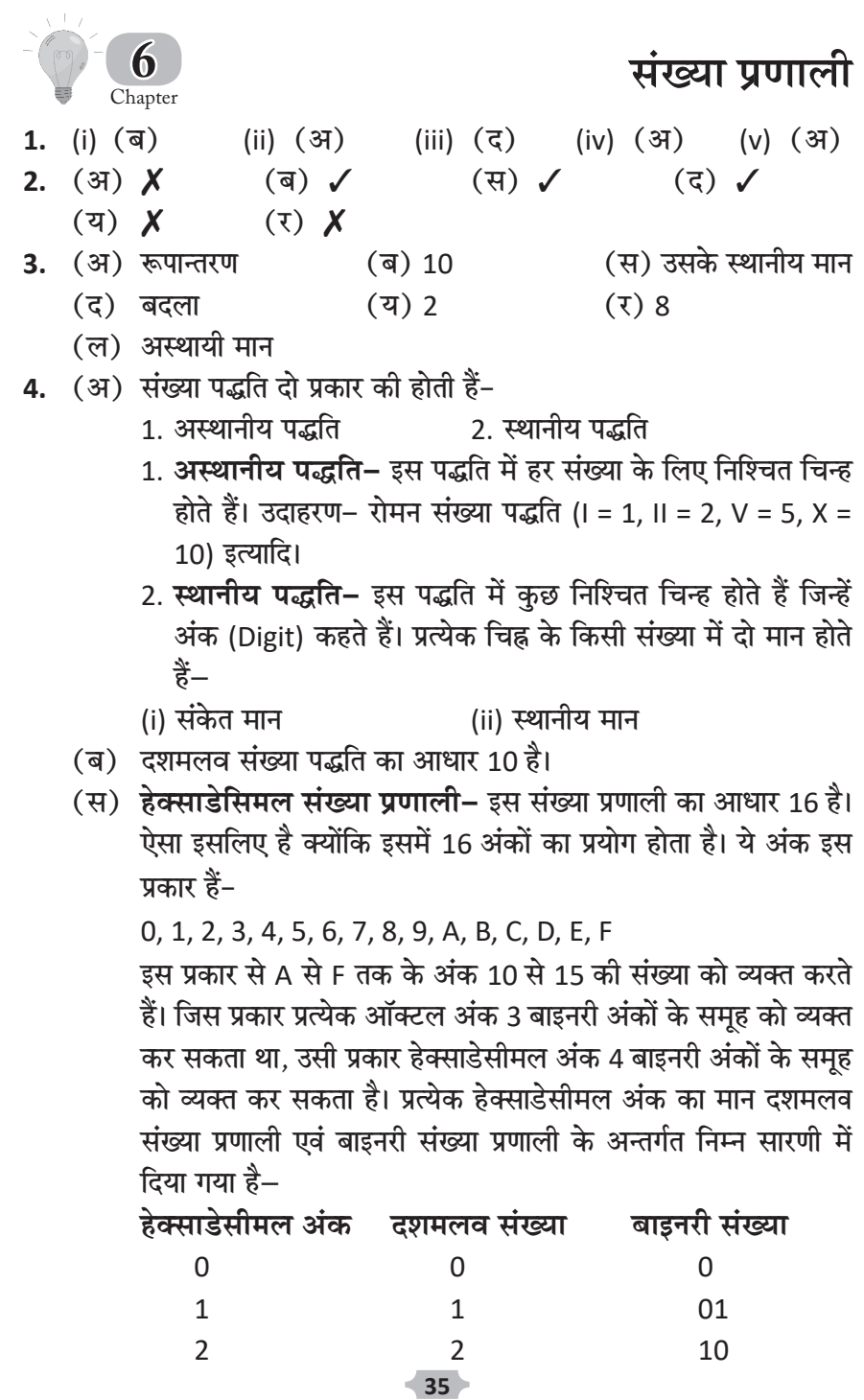

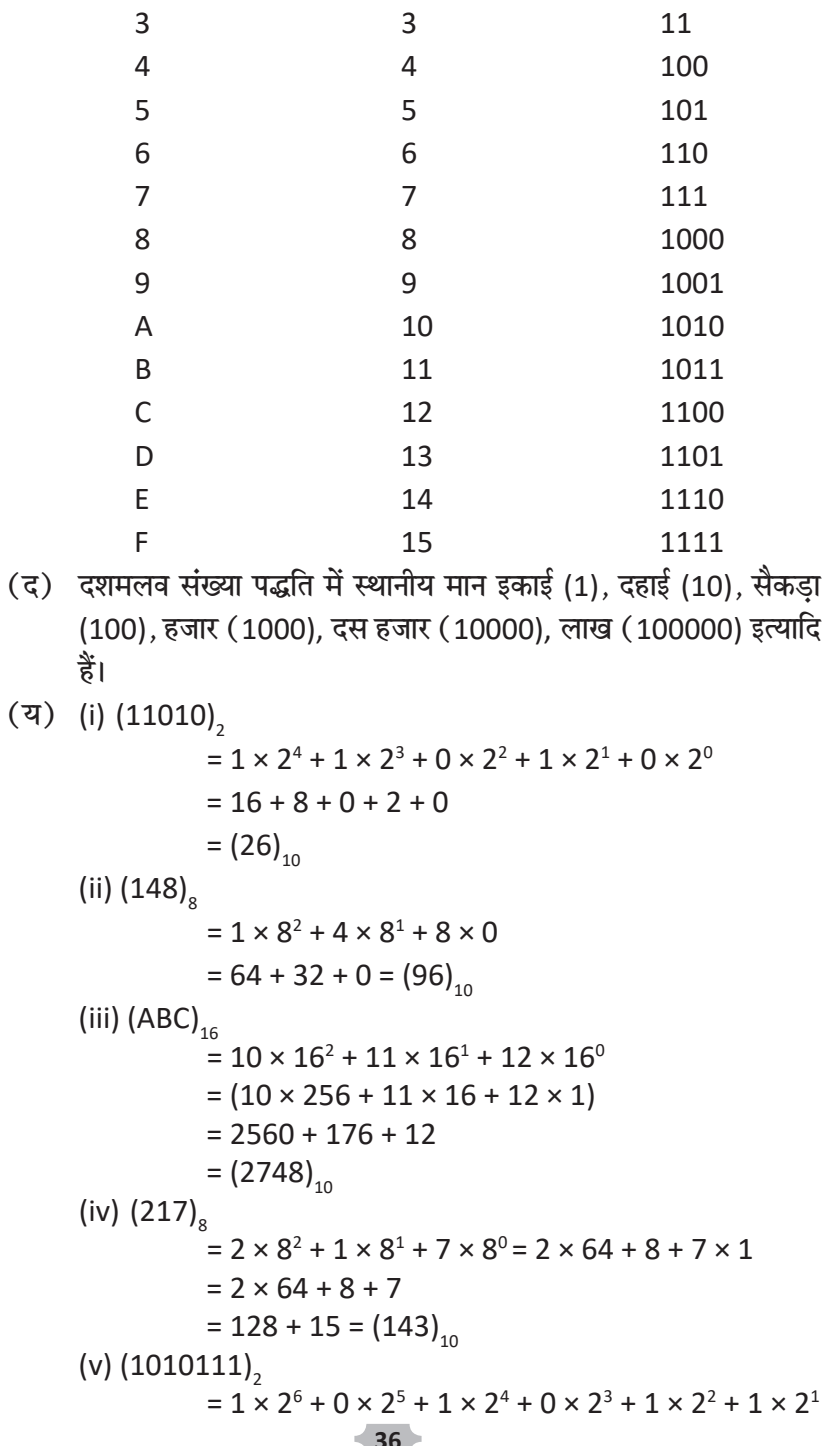

$$
+1 \times 2^0
$$
  
\n= 64 + 0 + 16 + 0 + 4 + 2 + 1  
\n= 64 + 16 + 7 = (87)<sub>10</sub>  
\n(vi) (A2BE)<sub>16</sub>  
\n= 10 × 16<sup>3</sup> + 2 × 16<sup>2</sup> + 11 × 16<sup>1</sup> + 14 × 16<sup>0</sup>  
\n= 10 × 4096 + 2 × 256 + 176 + 14)  
\n= 40960 + 512 + 176 + 14  
\n= (41662)<sub>10</sub>  
\n(7) (i) (217)<sub>10</sub> (ii) (2149)<sub>10</sub> (iii) (446)<sub>10</sub>  
\n
$$
\frac{2}{2}
$$
 108 0  
\n
$$
\frac{2}{2}
$$
 108 0  
\n
$$
\frac{2}{2}
$$
 1074 0  
\n
$$
\frac{2}{2}
$$
 1074 0  
\n
$$
\frac{2}{2}
$$
 1074 0  
\n
$$
\frac{2}{2}
$$
 1074 1  
\n
$$
\frac{2}{2}
$$
 1074 1  
\n
$$
\frac{2}{2}
$$
 1074 0  
\n
$$
\frac{2}{2}
$$
 111 1  
\n
$$
\frac{2}{2}
$$
 111 1  
\n
$$
\frac{2}{2}
$$
 111 1  
\n
$$
\frac{2}{2}
$$
 111 1  
\n
$$
\frac{2}{2}
$$
 111 1  
\n
$$
\frac{2}{2}
$$
 113 1  
\n
$$
\frac{2}{2}
$$
 13 1  
\n
$$
\frac{2}{2}
$$
 16 0  
\n
$$
\frac{2}{2}
$$
 11 1  
\n
$$
\frac{2}{2}
$$
 16 0  
\n
$$
\frac{2}{2}
$$
 11 1  
\n
$$
\frac{2}{2}
$$
 16 0  
\n
$$
\frac{2}{2}
$$
 11 1  
\n1

 $(217)_{10}$   $(2149)_{10}$   $(446)_{10}$  $=(11010101)_2$  =  $(100001100101)_2$  =  $(110111110)_2$  $(\vec{a})$  (i)  $(2148)_{10}$ 8 2148 16 2148

$$
\begin{array}{c|c}\n\text{8} & \frac{2146}{268} \\
8 & \frac{33}{33} \\
8 & 4 \\
8 & 4 \\
\hline\n0 & 4\n\end{array}
$$
\n
$$
\begin{array}{c|c}\n10 & \frac{2146}{134} \\
16 & \frac{134}{8} \\
6 & 6 \\
\hline\n16 & 8 \\
8 & 6 \\
\hline\n0 & 8\n\end{array}
$$
\n
$$
(2148)_{10} = (4144)_{8}
$$
\n
$$
\begin{array}{c|c}\n2148 & \frac{2140}{134} \\
16 & 8 \\
\hline\n0 & 8\n\end{array}
$$

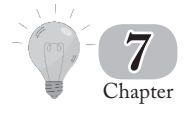

- **एम**०एस०-डॉस
- 1. (i) (स) (ii) (ब) (iii) (अ) (iv) (स) (v) (अ) **2.** (अ) **X** (ब) **X** (स) √ (द) **X** 
	- (य) X ( $\bar{y}$ ) X (य)  $\bar{y}$
- **3.** (अ) ऑपरेटिंग सिस्टम (ब) माइक्रोसॉफ्ट कम्पनी<br>(स) सूचना का संग्रह (द) मुख्य रूप से दो
	- (स) सूचना का संग्रह
	- (य) 8,3 (र) वर्तमान
	- $(\overline{d})$  MD
- 
- 4. (अ) Clear Screen (ब) Directory
	- $(\vec{H})$  Change Directory  $(\vec{G})$  Remove Directory
- 
- **5.** (अ) **डाटा फाइल (Data File)–** डाटा फाइल सूचनाओं को आँकड़ों (Records) के रूप में संग्रह करके रखती है। जैसे– विद्यार्थियों के आँकडों की फाइल में हम विद्यार्थियों के नाम. रोल नम्बर. परीक्षा में प्राप्ताँक आदि संग्रह करके रख सकते हैं।

 $\overline{\mathbf{y}}$ ोग्राम फाइल (Program File)– प्रोग्राम फाइल में हम किसी कम्प्यूटर भाषा में लिखे निदेशों को संग्रहित करते हैं। प्रोग्राम फाइल का प्रयोग कम्प्यूटर में संग्रहित निर्देशों को क्रियान्वित करने के लिए किया जाता है।

- (ब) एम०एस०-डॉस का पूरा नाम **डिस्क ऑपरेटिंग सिस्टम** है।
- (स) डाइरेक्टरी (Directory)– डिस्क पर संग्रहित सभी फाइलों की सूची एक पृथक स्थान पर संग्रहित होती है, जिसे डाइरेक्टरी (Directory) कहते हैं। इसका प्रयोग फाइल्स को अच्छी प्रकार से रखने में करते हैं। एम॰एस॰-डॉस (MS-DOS) या Windows में एक डाइरेक्टरी बनाने के लिए md या mkdir MS-DOS कमांड का प्रयोग करते हैं।
- (द) फाइल नेम व फाइल नेम रखने के नियम–
	- 1. एम०एस०-डॉस में किसी भी फाइल के नाम के दो भाग होते हैं–
	- (i) प्राथमिक फाइल नेम (Primary Filename)
	- (ii) विस्तारक (Extension)
	- (i) **ØeeLeefcekeâ heâeFue vesce (Primary Filename)—** Ùen DeefOekeâlece 8 करेक्टर (Character) का हो सकता है। इसमें हम वर्णमाला के अक्षर (A-Z), अंक (0-9) का प्रयोग करते हैं, जैसे– Arun, Rakesh आदि।

लेकिन Arun-Kumar गलत है क्योंकि इसमें 10 करेक्टर हैं। ध्यान रखे स्पेस को भी एक करेक्टर गिनते हैं।

- (ii) विस्तारक (Extension)- यह भाग किसी व्यक्ति उपनाम (Surname) के समान होता है या अधिकतम 3 करेक्टर का होता है। यह फाइल की प्रकृति. प्रकार या विशेषता को व्यक्त करता है: जैसे-DOCTOR.TXT के विस्तारक से पता चलता है कि यह एक Text फाइल का नाम है।
- (य) डॉस में दो तरह के कमाण्ड्स होते हैं-
	- 1. आन्तरिक कमाण्ड्स (Internal Commands)
	- 2. बाह्य कमाण्ड्स (External Command)
- (i) DIR- इस कमाण्ड के द्वारा हम रूट डाइरेक्टरी में सभी डाइरेक्टरी व  $(\bar{y})$ फाइल देख सकते हैं। इसमें डिस्क, हार्डडिस्क या फ्लॉपी डिस्क या कॉम्पेक्ट डिस्क (CD) हो सकती है। (DIR) का पूरा नाम (Directory) होता है। प्रारूप- C:\>DIR

इस कमाण्ड को देने पर हमें फाइलें और डाइरेक्टरियाँ दिखाई देंगी।

(ii) DATE- इस कमाण्ड के द्वारा हम कम्प्यूटर की वर्तमान दिनाँक (Current Date) को देख सकते हैं तथा नई दिनाँक भी उसमें डाल सकते हैं।

प्रारूप-C:\>DATE

स्क्रीन पर दिखाई देगा

Current date is (mm-dd-yy)

Enter new date (mm-dd-yy) : यहाँ mm-महीना, dd-दिन, vv-वर्ष होता है।)

(iii) RD- इस कमाण्ड का प्रयोग डाइरेक्टरी तथा उसकी सब डाइरेक्टरी को मिटाने (Delete) के लिए किया जाता है। RD का पूरा नाम रिमूव डाइरेक्टरी (Remove Directory) होता है। किसी भी डाइरेक्टरी को मिटाने से पहले यह ध्यान देना आवश्यक है कि डाइरेक्टरी खाली हो अर्थात उसमें कोई फाईल या डाइरेक्टरी बनी हुई न हो।

प्रारूप- C:\>RD-< डाइरेक्टरी का नाम जिसे आप मिटाना चाहते हैं > उदाहरण: C:\>RD-STUDENT

अब STUDENT नाम की डाइरेक्टरी C डाइव से मिट जाएगी।

(ल) फाइलनेम में विशेष चिहन (Special Character) का प्रयोग नहीं किया जा सकता; जैसे- / \ \* @ <> {,} [,] ? आदि के प्रयोग की अनुमति नहीं है।

## फ्लोन्नार्ट

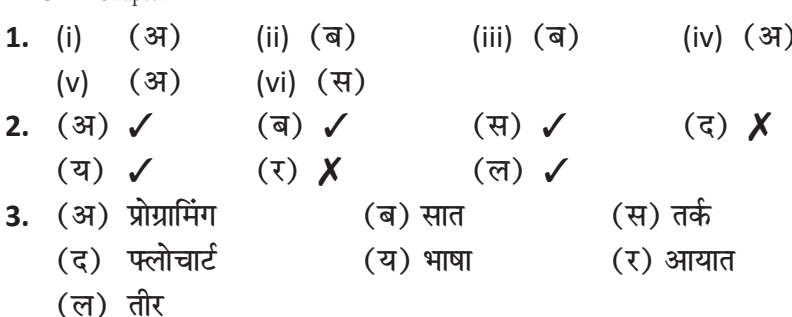

4. (अ) टर्मिनल (ब) प्रक्रिया (स) इनपुट/आउटपुट

- (अ) प्रोग्रामिंग (Programming)– कम्प्यूटर की सहायता से समस्या के हल 5. के लिए यह आवश्यक है कि कम्प्यूटर को दिए गए निर्देश स्पष्ट व क्रमबद्ध हों। किसी समस्या को हल करने के लिए स्पष्ट व क्रमबद्ध रूप से कम्प्यूटर की किसी भाषा में निर्देश देने की प्रक्रिया **पोग्रामिंग** कहलाती है।
	- (ब) तर्क का विकास (Development of Logic)– किसी समस्या को हल करने के लिए विचार करके सुस्पष्ट एवं क्रमबद्ध हल ढूँढा जाता है, इसे तर्क (Logic अथवा Reasoning) कहते हैं। समस्या के हल के लिए हमें कुछ विशेष कार्यविधि अपनानी होती है।
	- (स) समस्या को सही प्रकार से हल किया जा सके इसके लिए कुछ चरण निर्धारित किए गए हैं. जो निम्नलिखित हैं–
		- 1. समस्या को सही प्रकार से समझना।
		- 2. प्रोग्राम का मॉडल (चरणबद्ध प्रक्रिया) तैयार करना। इसे एल्गोरिथ्म (Algorithm) कहते हैं।
		- 3. दूसरे चरण में तैयार किए हुए एल्गोरिथ्म को त्रुटिरहित करने के लिए जाँचना।
- 4. किसी प्रोग्रामिंग भाषा में एल्गोरिथ्म के चरण लिखना। इसे कोडिंग (Coding) कहते हैं।
- 5. प्रोग्राम को बार-बार चलाकर उसकी गल्तियों को ठीक करना। इसे डीबगिंग (Debugging) कहते हैं।
- 6. प्रोग्राम की व्याख्या लिखना। इसे डॉक्युमेन्टेशन (Documentation) कहते हैं। इससे किसी व्यक्ति को प्रोग्राम आसानी से समझ में आ जाता है। भले ही उसके सामने प्रोग्राम न लिखा गया हो।
- (द) फ्लोचार्ट (Flow Chart)

किसी समस्या के हल के विभिन्न चरणों का चित्रात्मक प्रस्तुतिकरण फ्लोचार्ट (प्रवाह चित्र) कहलाता है।

- (य) फ्लोचार्ट में प्रयुक्त होने वाले चिह्न निम्नलिखित हैं-
	- 1. टर्मिनल चिह्न-इसका आकार अण्डाकार होता है। प्रत्येक फ्लोचार्ट 'START' से प्रारम्भ होता है तथा 'END' पर अन्त होता है। 'START' व 'END' को अण्डाकार चिह्न के अन्दर लिखा जाता है। अत: टर्मिनल (Terminel) चिह्न का प्रयोग भी प्रत्येक फ्लोचार्ट में केवल दो बार प्रारम्भ व अन्त में करते है-

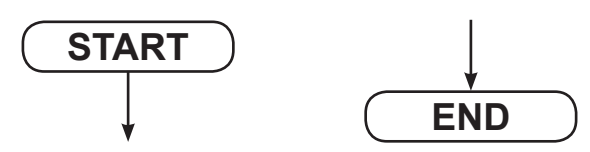

2. इनपुट⁄आउटपुट चिह्न (I/O Symbol)-इनका आकार समानान्तर चतुर्भुज होता है। इन्हें पूरे फ्लोचार्ट में कहीं भी प्रयोग किया जा सकता है। इनका प्रयोग डाटा इनपुट करवाने के लिए एवं परिणाम आउटपुट करवाने के लिए करते हैं। उदाहरण के लिए-

$$
\sqrt{\text{ENTER NAME}}
$$

$$
\sqrt{\text{PRINT NAME}}
$$

3. प्रक्रिया चिह्न (Processing Symbol)-यह आयत के आकार का होता है। इसका प्रयोग इनपुट किए गए डाटा पर प्रक्रिया ;च्तवबमेद्ध करने में होता है।

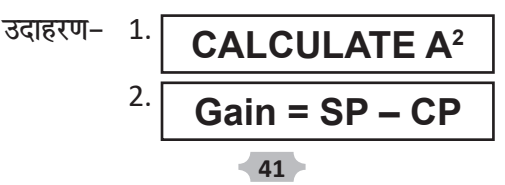

4. निर्णय चिह्न (Decision Bon)-समचतुर्भुज के आकार वाले चिह्न को निर्णय चिह्न कहते हैं। इसमें सामान्यत: एक प्रश्न होता है. जिसका उत्तर हाँ अथवा

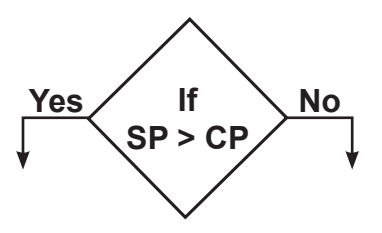

ना में दिया जाता है। इस चिह्न के पश्चात् यह उत्तर पर निर्भर करता है कि फ्लोचार्ट का प्रवाह किस दिशा में होगा. हाँ अथवा ना।

- छात्र स्वयं करें।  $(\bar{x})$
- 9 Chapter

 $(i)$   $(\overline{q})$ 

 $(3)$   $\checkmark$ 

1.

 $2.$ 

- इलेक्ट्रॉनिक-मेल
- (iv) (स) (iii) (ৰ) (v)  $(3)$  $\setminus$  (F)  $(3)$   $\sqrt{ }$
- (य)  $\sqrt{ }$ (अ) नेटवर्कों  $3.$ 
	- (ब) नोट (द) इयोडोरा (य) e-mail

(ii)  $(\forall$ 

 $(\overline{a})$   $\chi$ 

 $\setminus$  (F)

- (स) Login name, पासवर्ड (र) ई-मेल आई डी
- (अ) इलेक्ट्रॉनिक मेल (Electronic Mail)- इलेक्ट्रॉनिक मेल का संक्षिप्त 4. रूप ई-मेल (E-Mail) है। इलेक्ट्रॉनिक मेल का अर्थ है– कम्प्यूटर सिस्टम के प्रयोक्ताओं के बीच सन्देशों का आदान-प्रदान। ई-मेल इंटरनेट की सबसे लोकप्रिय प्रस्तुति है। ई–मेल की गति इतनी तीव्र होती है कि आप दुनिया के किसी भी कोने में कुछ ही क्षणों में सम्पर्क कर सकते हैं।
	- (ब) E-mail Account मुख्यत: दो प्रकार के होते हैं–

(i) OOP-3Accounts : POP-3 e-mail का पूरा नाम है- Post Office Protocol, edition-3 electronic mail, POP-3Account प्रयोक्ता ISP से प्राप्त कर सकता है। POP-3Account में ISP प्रयोक्ता को e-mailAddress प्रदान करता है तथा सभी mail इसी पते पर Transfer करता है। जो भी नया मेल आता है, वह शुरूआत में ISP के e-mail server में संचित रहता है तथा प्रयोक्ता के Login करने पर उसके Login पर हस्तान्तरित कर दिया जाता है।

POP-3Account की सबसे बड़ी समस्या यही है कि इसमें प्रयोक्ता अपना Account किसी और के कम्प्युटर से या साइबर कैफे से नहीं खोल सकता, क्योंकि वहाँ प्रयोक्ता के ISP Software शायद उपलब्ध न हों।

POPAccount का उदाहरण है-

DK@giasd 40.vsnl.net.in

(ii) Online e-mail : Online E-mail Account प्रयोक्ता सीधे इंटरनेट पर प्रत्यक्ष रूप से खोल सकता है। चूँकि यह Online में संचित रहता है, अत: इसे कहीं भी और कभी भी खोला जा सकता है। Online E-mail का उदाहरण है–

Rahul.Ima32540@msn.com

- (स) ई-मेल पते की संरचना (Structure of E-mail Address) E-mailAddress को ई-मेल आईडी (E-mail ID) भी कहते हैं। प्रत्येक ई–मेल ID दो भागों से मिलकर बनी होती है जो निम्नलिखित हैं– 1. प्रयोगकर्त्ता नाम (User Name)
	- 2. होस्ट नाम (Host Name)

ये दोनों भाग एक विशिष्ट चिह्न (Special Symbol)@(at the rate of) द्वारा जुडे रहते हैं। उदाहरणार्थ- ravi@yahoo.com

- (द) ई-मेल खाता बनाना (Making of E-mail Account) E-mail Account बनाने के लिए निम्नलिखित चरणों (steps) का अनकरण करते हैं:
	- चरण 1 : इंटरनेट का कनेक्शन जोड़िए (यहाँ हम rediff.com पर अपना एकाउंट बनायेंगे।)
	- चरण 2 : इंटरनेट एक्सप्लोरर को Open करिए। ऐसा करते ही स्क्रीन पर होमपेज दिखाई देगा। एड्रैसबार पर www.rediff.com लिखिए तथा Enter key दबाइए। कुछ सेकण्ड बाद स्क्रीन पर rediff.com की निम्न स्क्रीन प्रदर्शित होती है–

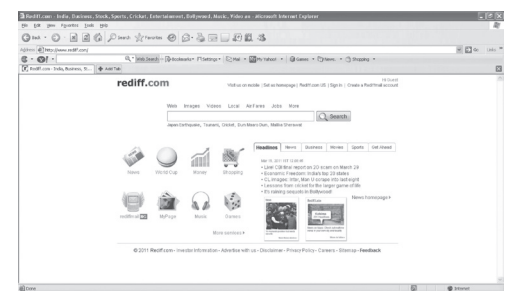

चरण 3 : नया एकाउंट बनाने के लिए Sign Up बटन पर क्लिक करते हैं।

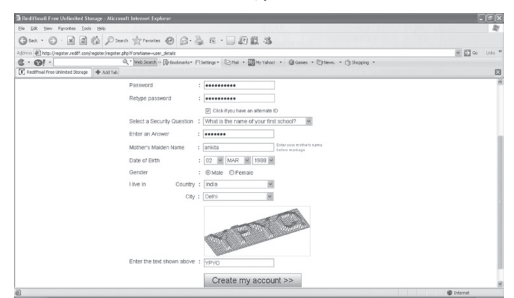

चरण 4: Rediffmail रजिस्ट्रेशन फॉर्म स्क्रीन पर आता है।

चरण 5 : इस फॉर्म पर दी गई सूचनाओं (Information) को भरने के पश्चात Submit बटन पर क्लिक करते हैं।

चरण 6 : यदि आप सूचनाओं को दोबारा भरना चाहते हैं तो Reset बटन पर क्लिक कीजिए।

चरण 7 : यदि चाही गई सूचनाएँ आपने छोड दी हैं तो E-mail फार्म आपसे उन्हें भरने के लिए डायलॉग बॉक्स प्रस्तुत करता है।

चरण 8 : यदि आपने सभी सूचनाएँ भर दी हैं तो आप अपना E-mail Account बना चुके हैं।

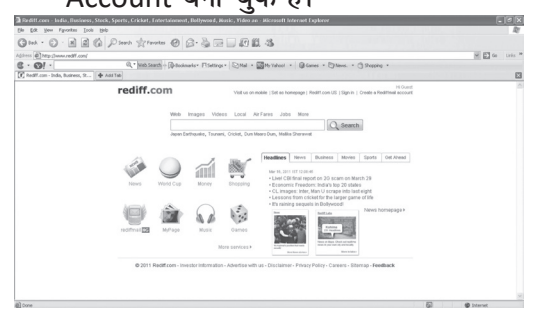

(य) ई-मेल पढना (Reading E-mail) जहाँ आप E-mail के द्वारा अपनी सूचनाओं को प्रेषित करते हैं वहीं आप अपने एकाउंट में आयी हुई सूचनाओं को पढ़ अथवा देख भी सकते हैं। इसके लिए निम्नलिखित पदों का अनुसरण करते हैं–

चरण 1: E-mail service Provider का Home Page खोलिए।

- चरण 2 : E-mail विकल्प पर जाकर अपना Login name तथा Password डालकर Enter Key को दबाइए।
- चरण 3: E-mail Account के Home Page में Inbox विकल्प पर जाइए।
- चरण 4 : अब ई-मेल संदेशों की सूची में से जिस संदेश को आप पढ़ना चाहते हैं. उस पर क्लिक कीजिए।
- चरण 5 : अब खुली हुई स्क्रीन पर आप सूचना आदि को पढ़ सकते हैं।
- ( $\bar{x}$ ) Pihusingh123@gmail.com
- (ल) ई-मेल प्रोग्राम के विकल्प (Options of E-mail Program)
	- ई–मेल प्रोग्राम के साथ निम्नलिखित विकल्प पाए जाते हैं–
	- (i) संदेश का उत्तर देने के लिए (For Reply Messages)- किसी भी संदेश के उत्तर के साथ मूल संदेश (Original Message) भी भेजना चाहिए जिससे पढ़ने वाले को पता लग जाए कि आपने किस संदेश का उत्तर दिया है। उत्तर देने का यह तरीका कोटिंग (Quoting) कहलाता है।

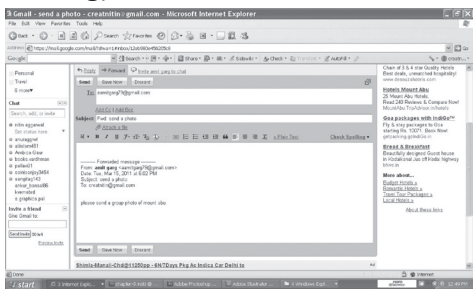

- (ii) संदेश को दूसरों को भेजना (Forward a Messages)- आप किसी भी प्राप्त संदेश को अन्य किसी व्यक्ति या व्यक्तियों को भेज सकते हैं।
- (iii) संदेश को संग्रहित रखना (Storing Messages)- आप प्राप्त किए गए संदेशों को भविष्य में पढने के लिए संग्रहित कर सकते हैं।
- (iv) संदेश समाप्त करना (Deleting Messages)– आप अनुपयुक्त संदेश को समाप्त कर सकते हैं। आप इन बेकार संदेशों को समाप्त नहीं करेंगे, तो वे आपके ई-मेल एकाउंट को भर देंगे।
- (v) संदेश को प्रिंट करना (Printing Messages)- आप प्राप्त संदेशों को प्रिंट भी कर सकते हैं। यह कार्य फाइल मेन्यू के प्रिंट कमांड द्वारा या प्रिंट बटन पर क्लिक करके किया जा सकता है।
- (व) वेबसाइट का पता लिखने के लिए इंटरनेट एक्स्प्लोरर के एडैसबार (Address Bar) का प्रयोग किया जाता है।

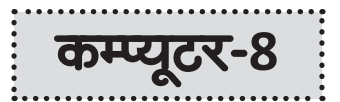

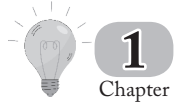

# कम्प्यूटर-आँकड़े, प्रक्रिया व सूचना

- $(v)$   $(3)$ (i) (ब)  $(ii)$   $(\overline{a})$ (iii)  $(3)$ (iv)  $(3)$ 1.  $(\mathcal{F})$  $(\overline{q})$   $\checkmark$  $\mathcal{L}(\vec{z})$ (य)  $\chi$  $2.$  $\mathbf{X}$  (स) (अ) प्रक्रिया  $3<sub>1</sub>$ (ब) चार (स) प्रक्रिया (द) सूचनाओं
	- (य) इलेक्ट्रॉनिक डाटा प्रोसेसिंग (र) इनपुट
	- (ल) व्यवस्थित, प्रमाणित, शुद्ध

(अ) आँकड़े- कम्प्यूटर को दी जाने वाली वे जानकारियाँ, जिनको विश्लेषित 4. करके कम्प्यूटर परिणाम प्रस्तुत करता है, आँकड़े कहलाती हैं। सूचना- कम्प्यूटर द्वारा आँकड़ों को विश्लेषण के उपरान्त प्रस्तुत परिणाम को सूचना कहा जा सकता है। वे जानकारियाँ जिनमें हमें अर्थपूर्ण ज्ञान प्राप्त होता है, सूचना कहलाती हैं। आँकड़े (डाटा) और सूचना में निम्नांकित अन्तर होते हैं– 1. आँकड़े कम्प्यूटर में प्रविष्ट किया जाने वाला कच्चा माल है, जबकि सूचना कम्प्यूटर से प्राप्त तैयार माल। 2. आँकडों के आधार पर निर्णय ले पाना सम्भव नहीं होता, जबकि सूचना के आधार पर निर्णय लेकर कार्य किया जा सकता है। 3. आँकड़े अर्थहीन होते हैं, जबकि सूचना का एक अर्थ होता है।

आँकड़े और सूचना का अन्तर स्पष्ट करने के लिए एक उदाहरण का प्रयोग करते हैं। किसी विद्यार्थी का नाम, रोल नम्बर, प्राप्तांक पृथक् रूप से आँकड़े हैं परन्तु जब इनको व्यवस्थित करके रिपोर्ट अथवा मार्कशीट के रूप में परिवर्तित कर दिया जाता है, तो ये सूचना कहलाते हैं।

(ब) प्रक्रिया (Processing)– अधूरे या अपूर्ण डाटा (आँकड़े) प्रक्रिया (Processing) के पश्चात् अर्थ पूर्ण डाटा (सूचना) माने जाते हैं। अत: प्रक्रिया (Processing) बहुत महत्त्वपूर्ण है।

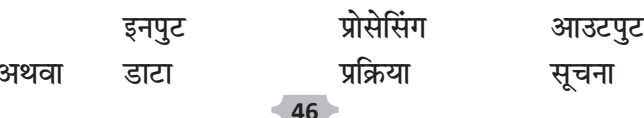

- (स) प्रक्रिया के प्रकार (Types of Processing)– प्रक्रिया मुख्यत: निम्न चार प्रकार की होती है–
	- 1. गणनात्मक 2. तुलनात्मक
	- २ निर्णयात्मक 4 तार्किक

1. **गणनात्मक प्रक्रिया-** इस प्रकार की प्रक्रिया हम गणितीय आँकड़ों 2, 27, 1468 आदि पर करते हैं। इसके अन्तर्गत जोडना, घटाना, भाग देना, गुणा करना आदि आते हैं।

2. तुलनात्मक प्रक्रिया– इसमें हम दो या अधिक चीजों की तुलना करते हैं; जैसे-कौन बराबर है ? कौन बडा है ? कौन छोटा है ? आदि।

3. निर्णयात्मक प्रक्रिया- इस प्रकार की प्रक्रिया में परिणाम दी हुई शर्त पर आधारित होते हैं।

4. तार्किक प्रक्रिया– इस प्रकार में परिणाम प्राप्त करने के लिए पदों के क्रम का सहारा लेते हैं।

- (द) डाटा प्रक्रिया अथवा इलेक्ट्रॉनिक डाटा प्रक्रिया (Electronic Data Processing-EDP)- कम्प्यूटर द्वारा की गई डाटा प्रक्रिया को इलेक्ट्रॉनिक डाटा प्रक्रिया भी कहते हैं। ऐसा इसलिए क्योंकि कम्प्यूटर में सभी डाटा इलेक्ट्रॉनिक संकेतों में बदल जाते हैं। डाटा प्रक्रिया के तीन मख्य चरण अथवा तीन चक्र होते हैं।
- (य) सभ्यता के प्रारम्भ से ही मनुष्य को जीवन के संघर्ष में अपनी सहायता के लिए विभिन्न सूचनाओं की आवश्यकता थी। यद्यपि सैकड़ों वर्षों तक मनुष्य किसी भी रिकॉर्ड के बिना काम चलाता रहा, परन्तु धीरे-धीरे इसकी आवश्यकता बढने लगी। आज के समय में हम सभी किसी न किसी रूप में आँकड़ों (DATA) को संग्रहित (Record) करते रहे हैं। परन्तु पिछले 20 से 30 सालों में इस क्षेत्र में बहुत महानु परिवर्तन हुए हैं।
- वितरित डाटा प्रक्रिया (Distribute Data Processing)- यह  $(\bar{y})$ सामान्यत: नेटवर्क में होती है, जिसमें बहुत से कम्प्यूटर जुड़े होते हैं। इस प्रक्रिया को प्रयोग तब किया जाता है जब प्रक्रिया करने के लिए डाटा बहुत अधिक हो। इस प्रकार की प्रक्रिया डाटा को छोटे–छोटे पैकेट में बाँट कर प्रक्रिया के लिए सर्वर अन्य कम्प्यूटरों पर भेज देता है तथा ये कम्प्यूटर इन पर प्रक्रिया करके परिणाम वापिस सर्वर पर पैकेट के रूप में भेजते हैं। इस प्रकार सर्वर सभी परिणामों को मिलाकर निश्चित परिणाम देता है।

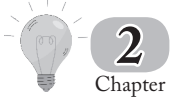

कम्प्यूटर सॉफ्टवेअर

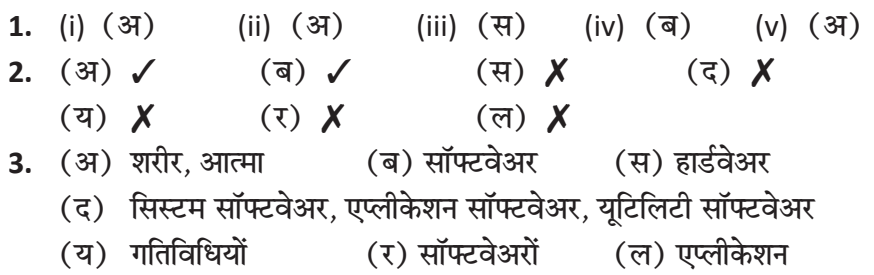

- (व) वर्ड प्रोसेसर. डाटाबेस मैनेजमेंट
- 4. (अ) कंप्यूटर सॉफ्टवेअर के बिना कंप्यूटर कार्य नहीं कर सकता। सॉफ्टवेअर कम्प्यूटर के लिए आवश्यक है क्योंकि यह कम्प्यूटर को विभिन्न कार्यों को करने में सक्षम बनाता है. जैसे कि ऑपरेटिंग सिस्टम. एप्लिकेशन सॉफ्टवेअर और अन्य उपयोगी टूल्स। सॉफ्टवेअर कम्प्यूटर प्रोग्रामों का संग्रह होता है जो कम्प्यूटर के विभिन्न कार्यों को संचालित करते हैं।
	- (ब) हार्डवेअर तथा सॉफ्टवेअर में अन्तर निम्नलिखित है। कम्प्यूटर की भाषा में जिन कल-पुर्जों को आप छू कर देख सकते हैं उन्हें **हार्डवेयर** कहते हैं, और रिकॉर्ड की गई जानकारियों को **सॉफ्टवेयर** कहते हैं। सॉफ्टवेयर के बिना हार्डवेयर कुछ नहीं कर सकता, और हार्डवेयर के बिना सॉफ्टवेयर बेकार है। वह तो इन दोनों का मिश्रित उपयोग ही है जो कम्प्यूटर को इतना लाभदायक व उपयोगी बना देता है। वी०सी०आर० की तरह ही कम्प्यूटरों .<br>में भी आप केवल सॉफ्टवेयर बदल-बदल कर अनेक अलग-अलग प्रकार के काम कर सकते हैं।
	- (स) सॉफ्टवेयर मुख्यत: तीन प्रकार के होते हैं–
		- (i) सिस्टम सॉफ्टवेयर (System Software)
		- (ii) एप्लीकेशन सॉफ्टवेयर (Application Software)
		- (iii) यूटीलिटी सॉफ्टवेयर (Utility Software)
	- (द) सिस्टम सॉफ्टवेयर के कार्य निम्नलिखित हैं-
		- (i) यह यूजर अथवा प्रोग्राम को कम्प्यूटर की कार्य प्रणाली के लिए चिन्ता नहीं करने देता; जैसे-यदि हम हार्डडिस्क पर कुछ डाटा संग्रह करना चाहते हैं तो हमें केवल निर्देश (Command) देना होगा बाकी सभी काम सिस्टम सॉफ्टवेयर (ऑपरेटिंग सिस्टम) करेगा।
- (ii) सिस्टम सॉफ्टवेयर ही अन्य सॉफ्टवेयरों को प्रयोग करने में सहायता करता है।
- (iii) सिस्टम सॉफ्टवेयर ही विभिन्न उपकरणों; जैसे- प्रिन्टर, स्कैनर आदि के प्रयोग में सहायता करता है।
- (य) एप्लीकेशन सॉफ्टवेअर (Application Software)– कम्प्यूटर द्वारा हम लोग अनेकों प्रकार के काम करते हैं। प्रत्येक काम के लिए उससे सम्बन्धित एक प्रोग्राम बनाकर कम्प्युटर को देना होता है ताकि दिए गए निर्देशों के अनुसार ही कम्प्यूटर कार्य करे। इस प्रकार के प्रोग्राम जो हम लोगों द्वारा बनाकर कम्प्यूटर को दिए जाते हैं, ताकि वह हमारी आवश्यकतानुसार कार्य करें, **एप्लीकेशन सॉफ्टवेयर** कहलाते हैं। उदाहरण के लिए आरक्षण, बहीखाता, वेतन तालिका आदि बनाने के लिए जो प्रोग्राम बनाकर हम कम्प्यूटर को देते हैं, वे सभी ऐप्लीकेशन सॉफ्टवेयर होते हैं।
- $(3)$  वर्ड प्रोसेसर (Word Processor)- इन प्रोग्रामों के द्वारा आप अपने पीसी को टाइपराइटर की तरह ही काम में ले सकते हैं और पत्र, रपटें, काननी दस्तावेज, लेख व पुस्तकें आदि सुगमता से तैयार कर सकते हैं। कागज पर छापे जाने पर ये दस्तावेज उच्च कोटि के दिखाई देते हैं। वर्डस्टार (Word Star), वर्ड परफैक्ट (Word Perfect), माइक्रोसॉफ्ट वर्ड (Microsoft Word) बाजार में उपलब्ध वर्ड प्रोसेसिंग प्रोग्रामों के उदाहरण हैं।

डाटाबेस मैनेजमेंट (Database Management)– इन प्रोग्रामों के द्वारा आप अनेक प्रकार की विस्तृत सूचनाओं को व्यवस्थित ढंग से जमा कर रख सकते हैं ताकि उनका उपयोग आसानी से किया जा सके। ऐसी सूचनाओं को कम्प्यूटर की भाषा में **डाटा** (Data) कहा जाता है। ग्राहकों की सूची, पत्र व्यवहार के लिए पते. दिनचर्या के कार्यों की सूची. लेनदेन का लेखा-जोखा व दुकान में उपलब्ध सामान की सूचियाँ डाटा के उदाहरण हैं।

स्प्रेडशीट (Spreadsheet)- इन प्रोग्रामों के द्वारा आप अपने पीसी पर बहीखाते के हिसाब-किताब बिना कैलकुलेटर की सहायता से तैयार कर सकते हैं। इस से गणना करने में आसानी होती है व व्यापार के आँकडों का विश्लेषण भी अति शीघ्रता से किया जा सकता है। लोटस 1-2-3 (Lotus 1-2-3) व माइक्रोसॉफ्ट एक्सेल बाजार में उपलब्ध ऐसे प्रोग्रामों के उदाहरण हैं।

- (ल) यूटिलिटी प्रोग्राम (Utility Program)- यूटीलिटी प्रोग्राम कम्प्यूटर निर्माताओं द्वारा ही बनाये जाते हैं। साधारणतया BIOS (बेसिक इनपुट/ आउटपुट सिस्टम) जो कि कम्प्यूटर की इनपुट और आउटपुट इकाइयों को समय-समय पर प्रयोग करने के लिए निर्देश देता रहता है. एवं इसी प्रकार कुछ अन्य प्रोग्राम जो एक निश्चित प्रकार के काम करते हैं, यूटीलिटी प्रोग्राम कहलाते हैं। कम्प्यूटर में वायरस चेक करने के लिए एंटीवायरस (Antivirus) बना हुआ प्रोग्राम, किसी प्रोग्राम को एक से दूसरी जगह कॉ पी करने, डिस्क को फोरमैट करने आदि के लिए सॉफ्टवेयर यूटीलिटी प्रोग्राम के उदाहरण हैं।
- 3 Chapter
- $(\overline{\mathsf{q}})$ 1.  $(i)$
- $(5)$  $(v)$  $2.$  $(3) X$
- (य)  $\chi$
- (अ) प्रोग्राम 3.
	- (स) मशीनी भाषा, असेम्बली भाषा

 $(ii)$   $(37)$ 

(vi)  $(3)$ 

 $(\overline{a})$  X

 $\checkmark$  (7)

- (य) मशीनी भाषा, जटिल
- (ल) कम्पाइलर, इंटरप्रेटर
- कम्प्यूटर की भाषाएँ
- (iv)  $(3)$  $(iii)$   $(\overline{a})$
- $(5)$  X (स)  $\chi$
- $(\overline{a})$   $\checkmark$
- (ब) निम्न स्तरीय, उच्च स्तरीय
- (द) कोड
	- $(7)$  भाषा
- (अ) मनुष्य द्वारा प्रयोग की जाने वाली भाषाओं का प्रयोग कम्प्यूटर से सम्पर्क 4. करने में नहीं हो सकता है। क्योंकि कम्प्यूटर हिन्दी, अंग्रेजी, बंगाली आदि भाषाओं को नहीं समझता है। कम्प्यूटर भाषाएँ विशेष रूप से मानव द्वारा ही विकसित की गई हैं, जिससे मानव कम्प्यूटर को विभिन्न निर्देश दे सके। इस प्रकार से यह स्पष्ट हो जाता है कि कम्प्यूटर भाषाएँ, मानव तथा कम्प्यूटर दोनों की समझ में समान रूप से आती हैं। जिस प्रकार हिन्दी, अंग्रेजी आदि भाषाओं के नियम अर्थात् व्याकरण होता है, उसी प्रकार कम्प्यूटर भाषाओं के भी नियम होते हैं।
	- (ब) कम्प्यूटर प्रोग्रामिंग (Computer Programming)- किसी कार्य को कम्प्यूटर द्वारा कराने के लिए किसी प्रोग्रामिंग भाषा में निर्देशों के समृह को क्रमबद्ध रूप में कम्प्यूटर को प्रस्तुत करने की प्रक्रिया प्रोग्रामिंग कहलाती है।
- (स) कम्प्युटर प्रोग्रामिंग भाषाएँ तीन प्रकार की होती हैं–
	- 1. मशीनी भाषा (Machine Language),
	- 2. असेम्बली भाषा (Assembly Language) एवं
	- 3. उच्च स्तरीय प्रोग्रामिंग भाषा (High Level Language)।

मशीनी भाषा (Machine Language)- यह प्रोग्रामिंग की आधारभूत भाषा है। यही एकमात्र ऐसी कम्प्यूटर प्रोग्रामिंग भाषा है, जिसे कम्प्यूटर सीधे-सीधे समझ सकता है। इस कम्प्यूटर प्रोग्रामिंग भाषा में बायनरी अंक

0 एवं 1 के प्रयोग द्वारा निर्मित अंक–श्रृंखला में लिखी जाती है। असेम्बली भाषा (Assembly Language)- कम्प्यूटर वैज्ञानिकों ने मशीनी भाषा की जटिलता और इस प्रोग्रामिंग भाषा में प्रोग्राम तैयार करने में आने वाली कठिनाइयों को दूर करने हेतु एक कम्प्युटर प्रोग्रामिंग भाषा का विकास किया। इसे असेम्बली भाषा (Assembly Language) का नाम दिया गया।

उच्च स्तरीय प्रोग्रामिंग भाषा (High Level Programming Language)- कम्प्यूटर के प्रोग्राम लिखी जाने वाली वह भाषा जिसमें अंग्रेजी अक्षरों, संख्याओं एवं चिह्नों का प्रयोग करके प्रोग्राम लिखा जाता है. उच्च स्तरीय प्रोग्रामिंग भाषा (High Level Programming Language) कहा जाता है।

(द) मशीनी भाषा (Machine Language)- यह प्रोग्रामिंग की आधारभूत भाषा है। यही एकमात्र ऐसी कम्प्यूटर प्रोग्रामिंग भाषा है, जिसे कम्प्यूटर सीधे-सीधे समझ सकता है। इस कम्प्युटर प्रोग्रामिंग भाषा में बायनरी अंक 0 एवं 1 के प्रयोग द्वारा निर्मित अंक–श्रृंखला में लिखी जाती है। मशीनी भाषा के लाभ–

• मशीनी भाषा में लिखे गए प्रोग्राम की यह विशेषता है कि ये प्रोग्राम कम्प्यूटर द्वारा अत्यन्त शीघ्रता से कार्यान्वित हो जाते हैं, क्योंकि मशीनी भाषा में दिये गये निर्देशों को कम्प्युटर सीधे-सीधे बिना किसी अनुवादक के समझकर, उनका अनुपालन कर देता है।

मशीनी भाषा से हानि-

• मशीनी भाषा में प्रोग्राम तैयार करना एक कठिन कार्य है। इस भाषा में प्रोग्राम लिखने के लिए प्रोग्रामर को अनेकों मशीन निर्देश (Machine Commands) संकेत संख्या के रूप में याद रखने पड़ते थे।

• प्रोग्रामर को कम्प्यूटर के (Hardware Structure) विषय में पूरी जानकारी होनी चाहिए।

• विभिन्न निर्देशों के लिए चूँकि मशीनी भाषा में मात्र दो अंकों 0 और 1 को श्रृंखला का प्रयोग होता है, अत: इसमें त्रुटि होने की सम्भावना अत्यधिक है। प्रोग्राम में त्रुटि होने पर त्रुटि को ढूँढ पाना अत्यन्त जटिल कार्य है।

• संक्षेप में कहा जा सकता है कि मशीनी भाषा में प्रोग्राम लिखना एक अत्यन्त कठिन और अत्यधिक समय व्यय कराने वाला कार्य है। इसलिए आधुनिक समय में इस भाषा में प्रोग्राम लिखने का कार्य बहुत कम है।

- (य) उच्च स्तरीय भाषा तथा निम्न स्तरीय भाषा में अंतर निम्न है-
	- 1. उच्च स्तरीय भाषा वह है जो विशेष उद्देश्यों के लिए डिजाइन की गई होती है, जैसे कि प्रोग्रामिंग भाषा (सी++, जावा, पायथन आदि) इसके विरुद्ध, निम्न स्तरीय भाषा कम्प्यूटर के अंतनिर्हित कार्यों को समझने के लिए होती है, जैसे कि मशीन कोड या असेम्बली भाषा।
	- 2. उच्च-स्तरीय भाषा की व्याख्या प्रोग्रामर द्वारा आसानी से की जाती है. जबकि निम्न-स्तरीय भाषा को मशीनों द्वारा आसानी से समझा जा सकता है।
- $(3)$  कम्पाइलर (Compiler)– उच्च स्तरीय भाषा में लिखे प्रोग्राम को मशीनी भाषा में अनुवाद करने के लिए अनुवादक के रूप में प्रयोग किये जाने वाले सॉफ्टवेयर को कम्पाइलर कहा जाता है। कम्पाइलर का मुख्य कार्य उच्च स्तरीय भाषा को मशीनी भाषा में परिवर्तित करके प्रोसेसर को भेजना एवं प्राप्त विश्लेषित परिणाम को पन: मशीनी भाषा से उच्च स्तरीय भाषा में परिवर्तित करना है।

इन्टरप्रेटर (Interpreter)– यह भी एक अनुवादक प्रोग्राम होता है जो कि कम्पाइलर की भाँति ही कार्य करता है। इन्टरप्रेटर उच्च स्तरीय भाषा में लिखे गए प्रोग्राम की प्रत्येक लाइन के कम्प्यूटर में प्रविष्ट होते ही उसे मशीनी भाषा में परिवर्तित कर लेता है, जबकि कम्पाइलर पुरे प्रोग्राम के प्रविष्ट होने के पश्चात् उसे मशीनी भाषा में परिवर्तित करता है।

- (ल) कार्यानसार उच्च स्तरीय प्रोग्रामिंग भाषाओं को निम्नलिखित चार वर्गों में विभाजित किया जा सकता है-
	- 1. वैज्ञानिक प्रोग्रामिंग भाषाएँ (Scientific Programming Language)- वे उच्च स्तरीय प्रोग्रामिंग भाषाएँ जिनका प्रयोग मुख्यत:

वैज्ञानिक कार्यों के लिये प्रोग्राम बनाने में होता है. वैज्ञानिक प्रोग्रामिंग भाषाएँ कहलाती हैं। पास्कल (Pascal) और फोरटान (ForTran) (FORmula TRANslation) आदि कुछ मुख्य भाषायें हैं।

- 2. व्यापारिक प्रोग्रामिंग भाषाएँ (Commercial Programming Language)- वे उच्च स्तरीय प्रोग्रामिंग भाषाएँ जिनका प्रयोग मख्यत: व्यापार से सम्बन्धित कार्य: जैसे-बहीखाता. स्टॉक आदि का लेखा-जोखा आदि के लिए प्रोग्राम बनाने में होता है, व्यापारिक प्रोग्रामिंग भाषाएँ कहलाती हैं। कोबोल {COBOL-Common Business Oriented Language} और dBASE (Data Base) आदि कुछ मुख्य व्यापारिक भाषाएँ हैं।
- 3. विशेष उद्देशीय प्रोग्रामिंग भाषाएँ (Special Purpose Programming Language)- वे उच्च स्तरीय प्रोग्रामिंग भाषाएँ जिनका प्रयोग विशेष उद्देश्यों की पूर्ति करने के लिए प्रोग्राम बनाने में होता है. विशेष उद्देशीय प्रोग्रामिंग भाषायें कहलाती हैं। ये भाषायें विभिन्न कार्यों को विशेष क्षमता के साथ करने के लिए प्रयोग की जाती हैं। जैसे– APL 360, LOGO आदि कुछ मुख्य विशेष उद्देश्यीय भाषाएँ हैं।
- 4. बहुउद्देशीय प्रोग्रामिंग भाषाएँ (Multi Purpose Programming Language)- वे उच्च स्तरीय प्रोग्रामिंग भाषाएँ जिनका प्रयोग समान रूप से भिन्न-भिन्न प्रकार के अनेक कार्यों के लिए प्रोग्राम बनाने में होता है, बहुउद्देशीय प्रोग्रामिंग भाषाएँ कहलाती हैं। इसके उदाहरण C, BASIC. JAVA आदि हैं।
- (व) फोरट्रान (ForTran)- यह प्रोग्रामिंग भाषा IBM (International Business Machines) ने सन् 1975 में अपने कम्प्यूटर 704 के लिए विकसित की थी। यह उच्च स्तरीय प्रोग्रामिंग भाषाओं के प्रारम्भिक काल की बहुप्रचलित भाषा है। इसका पूरा नाम FORmula TRANslation है। कई बार विज्ञान एवं गणित के जटिल समीकरण को हल करना अत्यन्त कठिन होता है परन्तु ForTran में इस कार्य को अत्यन्त सरलता से किया जा सकता है।

बेसिक (BASIC)- 'बेसिक' प्रोग्रामिंग भाषा उन व्यक्तियों के लिए अत्यधिक उपयोगी है, जो कम्प्यूटर से अपना परिचय पहली बार करना चाहते हैं। इसका पूरा नाम Beginners All-purpose Symbolic

Instruction Code है। यह एक उच्च स्तरीय भाषा (High Level Language) है। बेसिक सन् 1960 ई० में डार्टमाउथ कॉलिज में जॉ न कैमे (John Kemey) एवं थामस कुटुर्ज (Thomas Kurtz) द्वारा विकसित की गई।

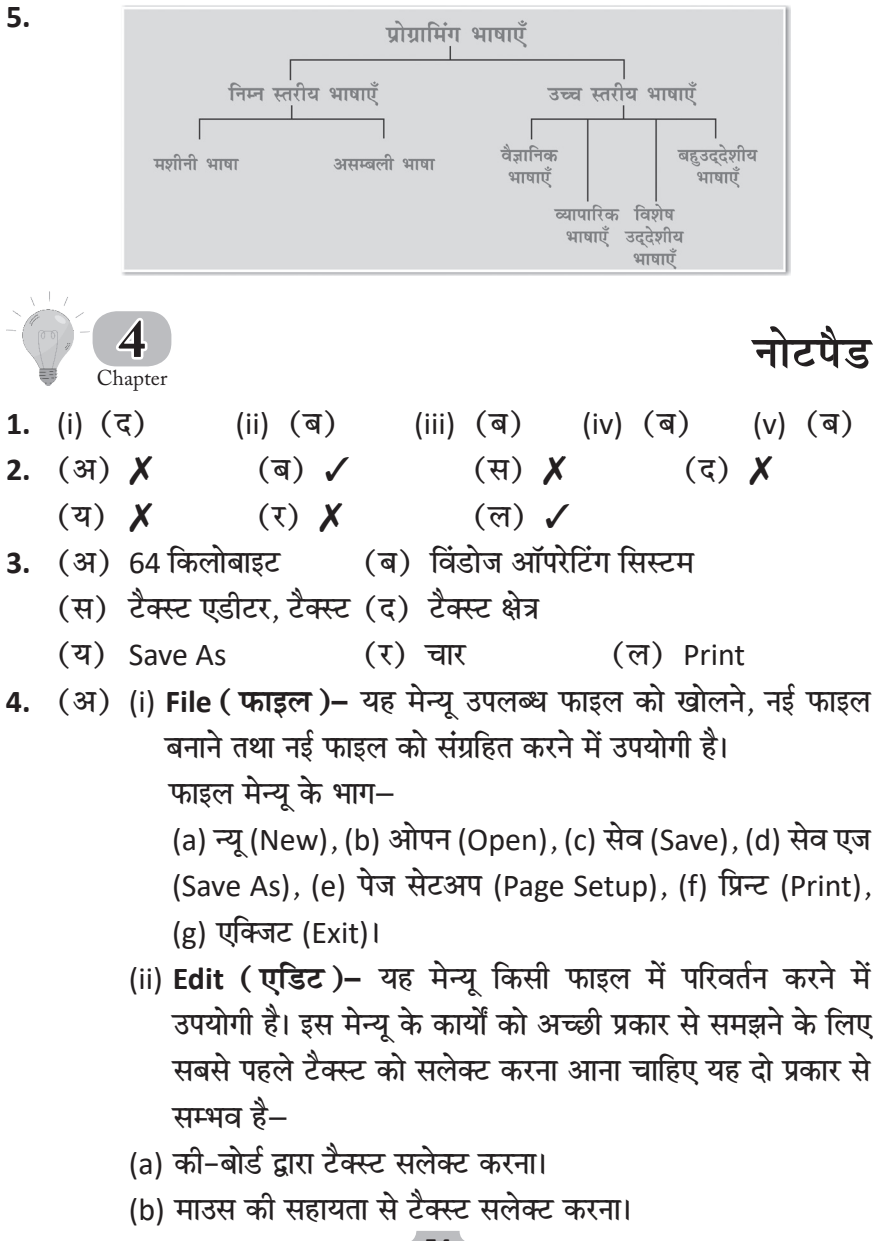

- (ब) टैक्स्ट क्षेत्र टैक्स्ट को लिखने के काम आता है।
- (स) File को Save करना- इसका प्रयोग तब करते हैं जब फाइल नई हो व पहले से सेव न हो। इस पर क्लिक करने पर सेव (Save As) नाम का डायलाग बॉक्स खुलता है। इसमें फाइल नेम (File Name) बॉक्स में फाइल का नाम टाइप कर सकते हैं। इसके पश्चात् सेव (Save) बटन पर क्लिक कर देते हैं।
- (द) की-बोर्ड द्वारा टैक्स्ट सलेक्ट करना-इस क्रिया को निम्न प्रकार से करते हैं $-$ 
	- (a) जहाँ से टेक्स्ट को सलेक्ट करना है वहाँ पर कर्सर को ले जाते हैं।
	- (b) इसके पश्चात् शिफ्ट (Shift) कुँजी को दबाकर रखते हुए ऐरो कीज़ को दबाकर टैक्स्ट सलेक्ट करते हैं।
	- (ii) माउस की सहायता से टैक्स्ट सलेक्ट करना-इस क्रिया के अग्रलिखित चरण हैं–
	- (a) माउस प्वाईंटर को वहाँ ले जाते हैं जहाँ से टैक्स्ट सलेक्ट करना होता है तथा लैफ्ट क्लिक करते हैं।
	- (b) इसके बाद माउस प्वाईंटर को वहाँ तक ड्रैग करते हैं जहाँ तक टैक्स्ट सलेक्ट करना होता है।
- (य) कट-एंड-पेस्ट (Cut and Paste) फंक्शन का उपयोग करके डेटा को हॉक्यूमेंट में इधर-उधर ले जाया जा सकता है। अपने कर्सर को टेक्स्ट के नए स्थान पर ले जाएँ, इसे Ctrl + C का उपयोग करके कॉपी करें और फिर इसे वहाँ Ctrl + V के साथ पेस्ट करें। अपने इच्छित टेक्स्ट का चयन करें, फिर उसे कॉपी (Copy) या कट करें।
- (र) Find What– इसमें हम वह शब्द अथवा शब्द समूह टाइप करते हैं जिसे ढूँढना हो।
- (ल) फाइल मेन्य के भाग–
	- (a) **न्यू (New)–** इस पर क्लिक करने पर यह नई फाइल बना देता है।
	- (b) **ओपन (Open)–** इस पर क्लिक करके पहले से बनी फाइल खोल सकते हैं। क्लिक करने से ओपन डायलॉग बॉक्स खुल जाता है।
	- (c) सेव (Save)– इसकी सहायता से पहले से संग्रहित की हुई फाइल में नवीन परिवर्तन हार्ड डिस्क पर संग्रह कर सकते हैं।

(d) सेव एज (Save As)– इसका प्रयोग तब करते हैं जब फाइल नई हो व पहले से सेव न हो। इस पर क्लिक करने पर सेव एज (Save As) नाम का डायलाग बॉक्स खुलता है। इसमें फाइल नेम (File Name) <mark>टैक्स्ट बॉक्स में फाइल का नाम टाइप कर सकते हैं। इसके पश्चा</mark>त सेव (Save) बटन पर क्लिक कर देते हैं।

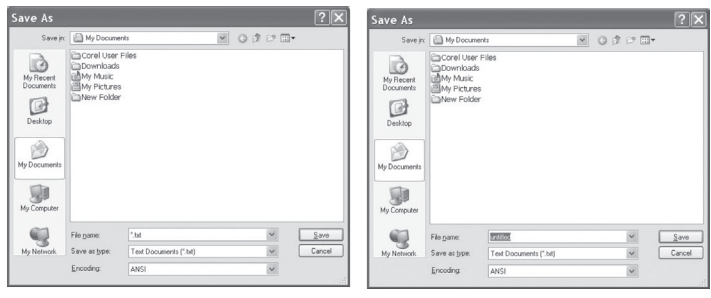

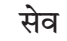

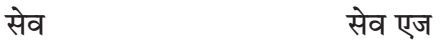

 (e) **hespe mesšDehe (Page Setup)** किसी भी प्रकार के दस्तावेज को बनाने के पहले कागज के आकार-प्रकार का व चारों ओर के हाशियों का मान निर्धारित करना होता है।

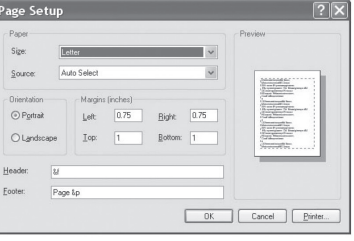

यह आवश्यक इसलिये है क्योंकि

इस दस्तावेज को हम प्रिन्टर की सहायता से कागज पर छाप सकते हैं। पेज सेटअप क्लिक करने पर डॉयलाग बॉक्स आ जाता है। इसमें हम कई प्रकार से पेज के डिजाइन को निर्धारित कर सकते हैं।

(f) **प्रिन्ट (Print)–** जब हम फाइल बना लेते हैं तथा हम उसके डिजाइन से भी संतुष्ट हो जाते हैं तो प्रिन्ट कमाण्ड देते हैं। इस कमाण्ड पर कोई डायलॉग बॉक्स नहीं आता। प्रिन्ट कमाण्ड के लिए आवश्यक निर्देश पेज सेटअप कमाण्ड से ही मिल जाते हैं।

(g) **एक्जिट (Exit)–** यह कमाण्ड क्लोज बटन की तरह कार्य करता है।

(व) **मिनीमाइज बटन–** इस बटन पर माउस की सहायता से क्लिक करने पर नोटपैड की विन्डो गायब होकर एक बटन के रूप में सुरक्षित हो जाती है। आवश्यकता होने पर इस बटन पर क्लिक करके हम नोटपैड की विन्डो को देख सकते हैं।

मैक्सीमाइज बटन– कभी-कभी नोटपैड खोलने पर विन्डो का आकार सामान्य से छोटा होता है तथा उसमें कार्य करने पर समस्या आती है। नीचे दिए चित्र (a) में विन्डो छोटी है तथा डेस्कटॉप भी दिखाई दे रहा है। जब हम मैक्सीमाइज बटन पर क्लिक करते हैं तो नोटपैड की विन्डो अपना आकार बढाकर पूरे डेस्कटॉप को ढक लेती है। इस प्रकार से हम अपना कार्य आसानी से कर सकते हैं। इस प्रकार विन्डो बढाने पर मैक्सीमाइज बटन का डिजाइन भी बदल जाता है।

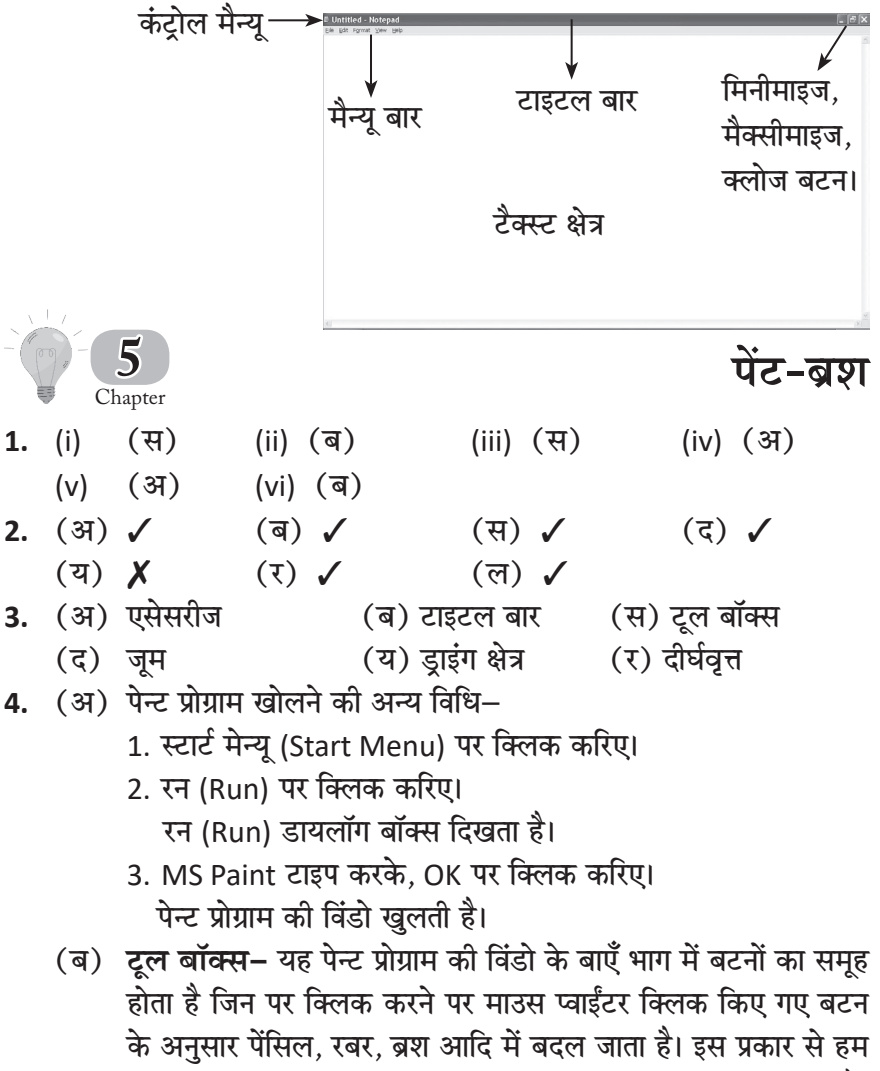

विभिन्न टूल्स की सहायता से विविधतापूर्ण एवं अच्छे चित्र बना सकते हैं।

- (स) **डाइंग क्षेत्र-** यह विंडो का वो मुख्य भाग है जहाँ हम चित्र बनाते हैं।
- (द) पेंट प्रोग्राम में सेव की जाने वाली फाइल का ऐक्सटेंशन .jpeg होता है।
- (य) रबड़ (Eraser)– इसकी सहायता से बनाए गए चित्र के भागों को मिटाया जा सकता है।
- (र) पेन्ट की विंडो के विभिन्न भाग निम्न प्रकार से हैं– पेन्ट प्रोग्राम में कार्य करने से पहले हमें इसकी मुख्य विंडो के विभिन्न भागों की जानकारी होनी चाहिए।
	- 1. टाइटल बार- यह विंडो का सबसे ऊपरी भाग है। यह आयत के आकार का होता है।

बाएँ भाग में फाइल का नाम व प्रोग्राम का नाम होता है।

दाएँ भाग में मिनीमाइज. मैक्सीमाइज, री-स्टोर व क्लोज बटन होते हैं।

- 2. मेन्य बार- यह ऊपर से दुसरा क्षेत्र है तथा इसमें बहुत से मेन्यु हैं जो बहुत से ऑप्शन उपलब्ध कराते हैं, जिनकी सहायता से हम चित्र बनाना. रंग भरना आदि काम सरलता से कर लेते हैं।
- 3. टूल बॉक्स- यह पेन्ट प्रोग्राम की विंडो के बाएँ भाग में बटनों का समह होता है जिन पर क्लिक करने पर माउस प्वाईंटर क्लिक किए गए बटन के अनुसार पेंसिल, रबर, ब्रश आदि में बदल जाता है। इस प्रकार से हम विभिन्न टूल्स की सहायता से विविधतापूर्ण एवं अच्छे चित्र बना सकते हैं।
- 4. **कलर बॉक्स–** यह प्रोग्राम की विंडो के निचले भाग में स्थित होता है। इसका प्रयोग आवश्यक रंग का चुनाव करने के लिए होता है।
- 5. **डाइंग क्षेत्र–** यह विंडो का वो मुख्य भाग है जहाँ हम चित्र बनाते हैं।
- (ल) फाइल में दिए चित्र को वॉल पेपर बनाना–

इस प्रोग्राम में बनाए गए किसी भी चित्र को वॉल पेपर बना सकते हैं। इसके लिए हमें निम्न कार्य करने होंगे-

- 1. सबसे पहले किसी चित्र को बनाकर सेव करिए।
- 2. File  $\rightarrow$  Set As Wall Paper (Tiled) या (Set As Wall Paper (Centered)

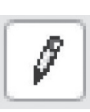

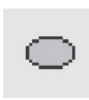

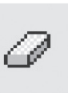

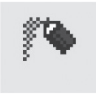

Pencil

Ellipse 58

Eraser

Air Brush

5.

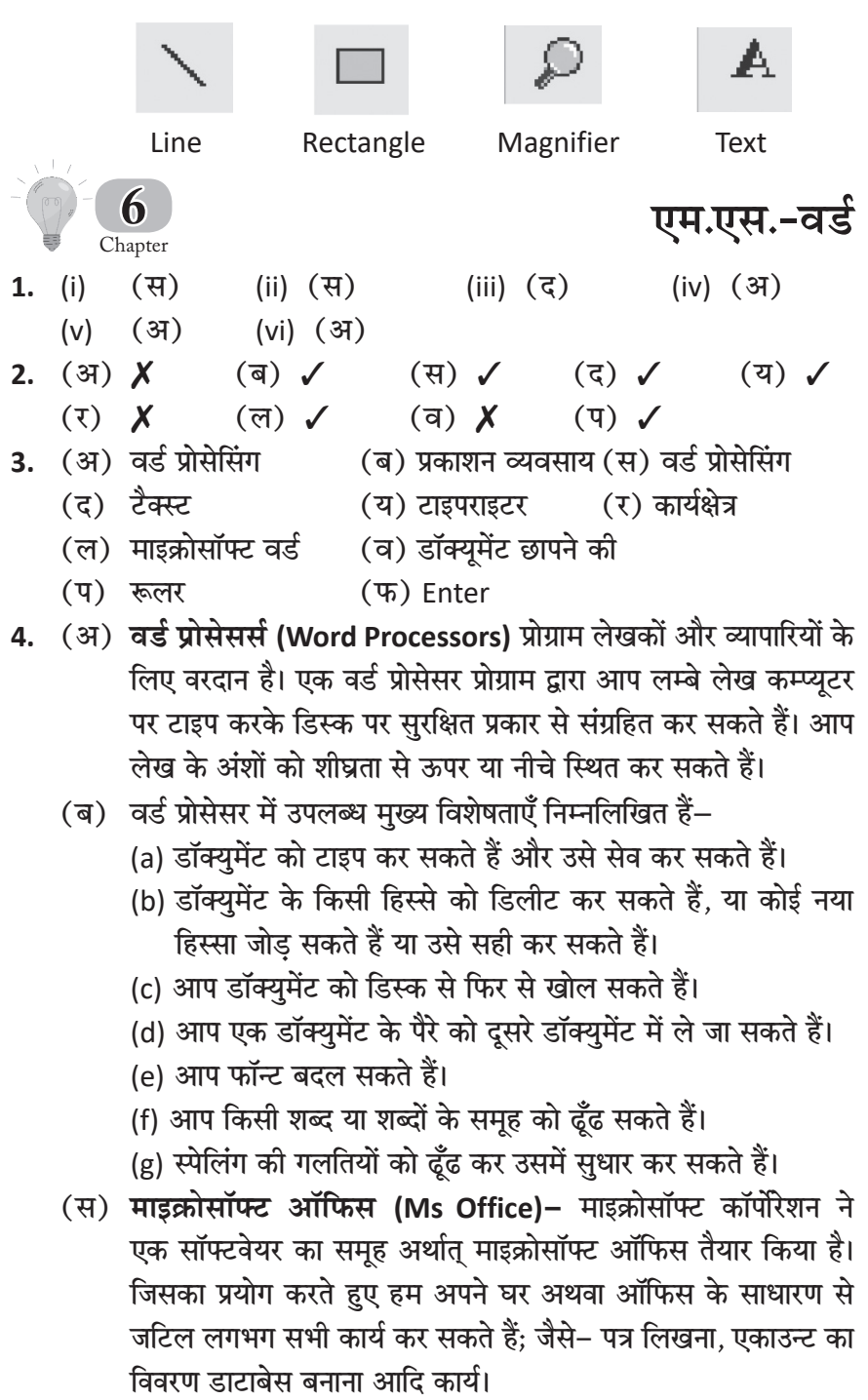

माइक्रोसॉफ्ट ऑफिस में वैसे तो कई प्रोग्राम हैं परन्तु, मुख्य निम्न चार हैं–

- (i) एम एस-एक्सेल (MS-Excel)
- (ii) एम एस-एक्सेस (MS-Access)
- (iii) एम एस-पावर प्वाइंट (MS-Power Point)
- (iv) एम एस-वर्ड (MS-Word)

एम एस-एक्सेल (MS-Excel)-इलेक्ट्रॉनिक स्प्रेड शीट। इसको समझाने के लिए हम एक उदाहरण लेते है। प्रारम्भिक स्क्रीन (Word 1.Doc)

मान लीजिए किसी व्यापारी ने किसी दूसरे ग्राहक को माल बेचा और 5% की छूट देकर बिल बना दिया, जो दूसरे ग्राहक को पसन्द नहीं आया और उसने छूट को 5% की बजाय 10% करने को कहा। अब यदि व्यापारी इस बात को मान लेता है तो उसे दुबारा सभी गणनाएँ करनी होंगी और नया बिल बनाने में उसे काफी समय लगेगा। परन्तु यदि कुछ ऐसा हो जाये कि पुराने बिल में छूट को 10% करने से भी बाकी सारी गणनाएँ स्वयं ही हो जायें तो कैसा रहे ? इसी समस्या का समाधान है–एक्सेल की इलेक्टॉनिक स्प्रेड शीट।

एक्सेल में हम डाटा को सूत्रों (Formulas) के द्वारा एक दूसरे से सम्बद्ध कर देते हैं, जिससे यदि कहीं कुछ भी परिवर्तन करते हैं तो उससे सम्बद्ध सभी गणनाएँ स्वयं ही बदल जाती हैं और हमें परेशान नहीं होना पड़ता। वास्तव में वाट इफ (What If) (क्या हो अगर) जैसी समस्याओं के लिए एक्सेल एक आदर्श प्रोग्राम है।

एम एस-एक्सेस (MSAccess)-यह एक डाटाबेस मैनेजमेंट सॉफ्टवेअर है। इसमें टेबल्स के रूप में डाटा संग्रहित करते हैं। इसकी विशेषता है कि यह डाटा दिये गए निर्देश के अनुसार दिखाता है।

इसमें जो भी प्रश्न या निर्देश दिये जाते हैं. उन्हें क्वैरी (Query) कहते हैं। इसमें डाटा टेबल्स के रूप में रखा जाता है तथा उन्हें हम सम्बन्धित कर सकते हैं अत: इसे रिलेशनल डाटाबेस मैनेजमेंट सिस्टम (Relational Database Managment System) भी कहते हैं।

एम एस-पावर प्वाइंट (MS-Power Point)-यह प्रोग्राम किसी भी विषय के प्रस्तुतीकरण में लाभदायक है। इसका प्रयोग किसी मीटिंग या सभा में अपने विषय को प्रस्तुत करने में कर सकते हैं।

एम एस-वर्ड (MS-Word)-एम एस-वर्ड का प्रयोग हम विभिन्न  $-60$ 

डॉक्युमेन्ट बनाने, पत्र लिखने तथा किताबें बनाने के लिए कर सकते हैं।

(द) दूँढना एवं बदलना (Find and Replace Option)- एम एस-वर्ड के अन्तर्गत फाइन्ड (Find) व 200cument3 M रिप्लेस (Replace) ऑप्शन ऐसे हैं जिसे आप उस शब्द

को डॉक्युमेंट में ढूँढ सकते हैं और उसे रीप्लेस कर सकते हैं। किसी और शब्द के साथ बदल भी सकते हैं।

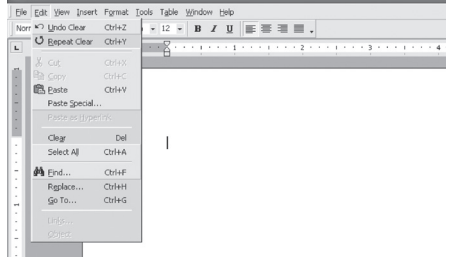

ऐसा उस अवस्था में किया जा सकता जबकि कहीं कोई गलती हो और उसे सही करना हो। शब्द बदलने के लिये आप-

(a) एडिट मेन्यू को क्लिक करें। एक मेन्यू खुलेगा।

इस मेन्यू में से रीप्लेस के ऑप्शन को सलेक्ट करें। सलेक्ट रीप्लेस डायलॉग बॉक्स खुलेगा।

- (य) किसी डॉक्यमेंट को सेव करना- जब आप अपना डॉक्यमेंट बना रहे होते हैं तो वो कम्प्यूटर की प्राथमिक मेमोरी (RAM) में स्टोर हो जाता है। भविष्य में उसे दोबारा देखने के लिए आपको उसे हार्ड डिस्क पर सेव करना पडता है। ऐसा करने के लिये-
	- (a) मेन्यूबार में से फाइल मेन्यू पर क्लिक करें, एक मेन्यू खुलेगा।
	- (b) उस मेन्यू में से Save As को सलेक्ट करें Save As डायलॉग बॉक्स खलेगा।
	- (c) टैक्स्ट बॉक्स में एक नाम एंटर करें और फिर ओके पर क्लिक करें। डॉक्यमेंट सेव हो जाएगा।
- (र) एम एस-वर्ड में स्पेलिंग एवं व्याकरण की गलतियों को स्पेल चैक नामक प्रोग्राम से ठीक कर सकते हैं।
- (ल) डॉक्युमेंट की स्पेलिंग व व्याकरण की त्रुटियों को ठीक करना।
	- जब आप डॉक्युमेंट लिख रहे होते हैं तो आपसे कहीं न कहीं गलती जरूर होती है। एम एस-वर्ड में आपके पास ये सुविधा है कि आप अपने बनाये हुये डाक्युमेंट की स्पेलिंग की त्रुटि को ठीक कर सके। अपने डाक्युमेंट को प्रूफरीड आप इस तरह से कर सकते है-
		- (a) जहाँ से आप प्रूफरीडिंग शुरू करना चाहते हैं कर्सर वहाँ ले जाइये, और उसे सलेक्ट करें।

(b) स्पेलिंग चेक करने के लिये मेन्यूबार में से टूल्स सलेक्ट करें, फिर एक मेन्यूबार खुलेगा उसमें से स्पेलिंग के ऑप्शन को क्लिक करें। जब स्पेलिंग चैक पूरी हो जायेगी  $^\parallel$ 

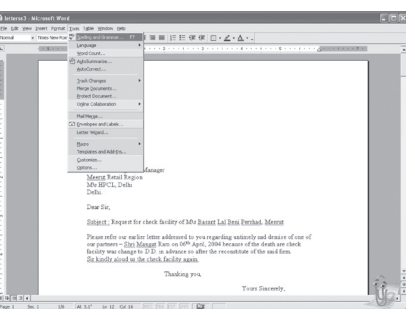

तब एक डायलॉग बॉक्स दिखेगा। स्पेल चैक पुरी हो गई पर क्लिक करें। जब आप स्पेलिंग को चैक करने के लिये स्पेलिंग ऑप्शन क्लिक करते हैं तो एक डायलॉग बॉक्स खुलेगा। जिससे वो वर्ड आयेंगे जो गलत होंगे, अगर आपको बदलना नहीं है। सही वर्ड को इग्नोर करना चाहते हैं तो Ignore all को स्लेक्ट करें और यदि आप सभी गलत स्पेलिंग को बदलना चाहते हैं तो Change all को क्लिक करें।

- 5. (अ) माइक्रोसॉफ्ट एक्सेस (ब) माइक्रोसॉफ्ट पावरपॉइंट
	-
	- (स) माइक्रोसॉफ्ट एक्सेल (द) माइक्रोसॉफ्ट वर्ड
- 

## **सी भाषा का परिचय**

- 1. (i) (स) (ii) (द) (iii) (स) (iv) (द) (v) (ब)
	- $(vi)(\overline{a})$  (vii)  $(\overline{a})$  (viii)  $(\overline{a})$  (ix)  $(\overline{a})$
- **2.** (31)  $\times$  (a)  $\checkmark$  (41)  $\checkmark$  (5)  $\checkmark$ 
	-
	-
	- (स) क्रम (द) अलग-अलग
	- (य) 2 (र) int, पूर्णांक संख्याओं का संग्रह
	- (ल) इंटीजर (व) संदेश एवं परिणाम
- Chapter **7**
- 
- - (य)  $X$  (र)  $X$  (ल)  $X$
- **3.** (अ) निम्न स्तरीय (ब) हिन्दी
	-
	-
	-
	- (प) डाटा इनपुट

 $4.$   $(3)$ 

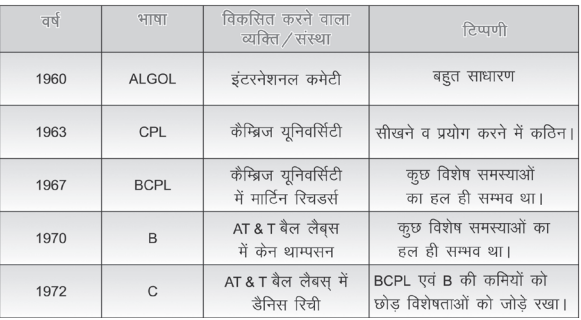

(ब) हम कम्प्यूटर से हिन्दी अथवा अंग्रेजी में संवाद नहीं कर सकते। परन्तु हिन्दी सीखने व C भाषा सीखने में समानता है। यह आप आगे दिए रेखाचित्र से समझ सकते हैं।

हिन्दी भाषा सीखने के चरण-C-भाषा सीखने के चरण-कॉस्टैंट वैरीएबल निर्देश<br>(Instructions) वर्ण, अंक, प्रोग्राम विशेष चिन्ह

- (स) CPL का विकास ALGOL 60 की कमियों को दूर करने के लिए किया गया था परन्तु यह भाषा बहुत अधिक विशेषताओं के साथ बहुत बड़ी भाषा सिद्ध हुई एवं इसे सीखना एवं प्रयोग में लाना बहुत ही कठिन सिद्ध हुआ। कैम्ब्रिज युनिवर्सिटी के मार्टिन रिचर्डसन द्वारा विकसित की गई BCPL (Basic Combined Programming Language) का लक्ष्य CPL के गुणों को साथ लाना था। परन्तु दुर्भाग्यवश यह कम शक्तिशाली एवं साधारण सिद्ध हुई।
- (द) वैरीएबल पाँच प्रकार के होते हैं– पूर्णांक, वर्ण, फ्लोट, डबल व बाइट।
- (य) वैरीएबल बनाने के नियम निम्नलिखित हैं–
	- (i) किसी वैरीएबल के नाम में एक से आठ वर्ण (Alphabet), अंक अथवा अन्डरस्कोर हो सकते हैं।
	- (ii) वैरीएबल के नाम का पहला करेक्टर वर्ण होना चाहिए।
	- (iii) वैरीएबल के नाम में रिक्त स्थान अथवा कौमा नहीं आने चाहिए।

(iv) अन्डरस्कोर के अतिरिक्त कोई और विशेष चिह्न नहीं आना चाहिए। उदाहरण- Si-int, gross-sal, m-hra.

- (र) फंक्शन (Function)– अंग्रेजी के शब्द फंक्शन (Function) का अर्थ शब्दकोश में 'विशेष कार्य' अथवा 'व्यवहार' मिलता है। वास्तव में C भाषा में भी विशेष कार्य करने के लिए कुछ प्रोग्राम बनाए जाते हैं। ये कार्य ऐसे हैं जिन्हें बार-बार करना होता है।
- (ल) की-वर्ड वे शब्द हैं जिनका अर्थ पहले से ही C के कम्पाइलर के समझा दिया गया है। अत: की-वर्ड्स को वैरीएबल के नाम की जगह प्रयोग नहीं कर सकते। यदि हम ऐसा प्रयास करें तो इसका अर्थ होगा कि हम की-वर्ड को एक नया अर्थ प्रदान कर रहे हैं। की-वर्ड्स को रिजर्व वर्ड्स (सुरक्षित शब्द) भी कहते हैं।

```
C भाषा में 32 की-वर्ड्स हैं। उनमें से पाँच निम्न हैं।
```
auto break char case const

```
(व) स्वयं कीजिए।
```

```
5. उदाहरण 1. किसी दिये हुए त्रिभुज का क्षेत्रफल ज्ञात करना।
```

```
# include <stdio.h>
```

```
main()
```

```
₹
```

```
float base, height, area;
```

```
printf("Base:");
```

```
scanf("%f", &base);
```

```
printf("Height");
```

```
scanf("% f", &height);
```

```
area = (base * height) /2;
```

```
printf("Area: % f", area);
```
उदाहरण 2. "Hello World" प्रोग्राम। सामान्यत: आप किसी भी प्रोग्रामिंग भाषा को सीखें अथवा कोई भी पुस्तक लें उसमें यह प्रोग्राम अवश्य मिलेगा।

```
# include <stdio.h>
main()ł
printf("Hello World");
ue
```

```
-64
```
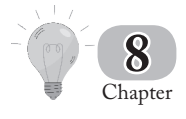

# **Family Achapter**<br>Chapter

- 1. (i) (अ) (ii) (अ) (iii) (ब) (iv) (स) **2.** (अ) **X** (ब) √ (स) √ (द) √ (य) **X 3.** (अ) IT (ब) कम्पनी/संस्था (स) क्रेडिट कार्ड
	- (द) बैंकों (य) क्रय-विक्रय
- 4. (अ) E-commerce का अर्थ है– व्यापार अर्थात् Electronic व्यापार जिसका तात्पर्य है– इंटरनेट पर वस्तुएँ बेचना तथा खरीदना। इसके द्वारा नेट (Net) पर व्यवसाय को बल मिला है। संस्थाएँ अपनी वेबसाइट (Website) बनाकर उस पर अपने द्वारा Offered Products तथा Services की Details उपलब्ध करवा देती हैं तथा उपभोक्ता (User) अपनी आवश्यकतानुसार वांछित Product/Services को क्रेडिट कार्ड द्वारा भुगतान करके खरीद सकते हैं।
	- (ब) वर्तमान में तीन प्रकार के e-commerce उपलब्ध हैं–
		- (i) **व्यापार से व्यापार (Business to Business)- व्यापार से व्यापार** e-commerce पर व्यापारी या संस्थान एक-दूसरे से सामान या e-commerce खरीदते तथा बेचते हैं।
		- (ii) व्यापार से ग्राहक (Business to Customer)- यहाँ कंपनी अपने सामान या service को ग्राहकों के लिए offer करती है।
		- (iii) Digital Middlemen- यहाँ एक कंपनी दूसरी कई कंपनियों द्वारा Offered एक से Products की सूची प्रदर्शित करती है तथा हर Buying या Selling पर अपना कमीशन (Commission) लेती है।
	- (स) ई-कॉमर्स द्वारा व्यापार करने के लिए सबसे पहली आवश्यकता ई-कॉमर्स वेबसाइट की होती है। इंटरनेट के द्रारा व्यापार करने वाली प्रत्येक 'विक्रेता कंपनी' की अपनी एक वेबसाइट होती है। इस वेबसाइट पर विक्रेता द्वारा क्रय होने वाली विभिन्न वस्तुएँ (उत्पाद) तथा क्रय करने के लिए आवश्यक सभी चरणों से संबंधित जानकारी होती है। ग्राहक अपने कम्प्यटर सिस्टम द्वारा इंटरनेट से जुड़ता है। इसके बाद सर्च इंजिन (Search Engine) द्वारा या किसी अन्य तरीके से पता लगाकर उस वेबसाइट को खोलता है जिस पर उसकी आवश्यकता की वस्तु बिकने के लिए उपलब्ध हैं।

 $($ द) तीन मुख्य शॉपिंग साईट्स के नाम निम्न हैं–

 http://www.rediff.com http://www.ezeemart.com http://www.fabmart.com

- (य) ई-कॉमर्स में उपभोक्ता के लिए घ्यान रखने योग्य बातें-
	- 1. ग्राहक को खरीदारी करने से पहले देख लेना चाहिए कि वह प्रतिष्ठित वेबसाइट है या नहीं, जिससे उसके साथ धोखा न हो जाए।
	- 2. वस्तु का ऑर्डर करने से पहले यह सुनिश्चित कर लेना चाहिए कि वह निश्चित समय में पहुँच जाएगी या नहीं।
	- 3. ग्राहक को यह देख लेना चाहिए कि कंपनी की उपभोक्ता सेवा कैसी हे?
	- 4. वस्तुओं की जानकारी जैसे–उसका आकार, रंग, मूल्य, अवस्था आदि के बारे में भली प्रकार पढ़ना चाहिए।
	- 5. ग्राहक एवं विक्रेता का व्यापार क्रय-विक्रय नियमों के अंतर्गत ही होना चाहिए।

#### **Øeespeskeäš keâeÙe&-I**

- 1. हार्डवेअर 2. सॉफ्टवेअर 3. सॉफ्टवेअर 4. हार्डवेअर
- 5. सॉफ्टवेअर 6. सॉफ्टवेअर 7. हार्डवेअर 8. सॉफ्टवेअर